# HELLOMOTO

<span id="page-0-0"></span>Представляем новый мобильный телефон **MOTO**™ Z8 3G. Начнем с краткого обзора внешнего вида.

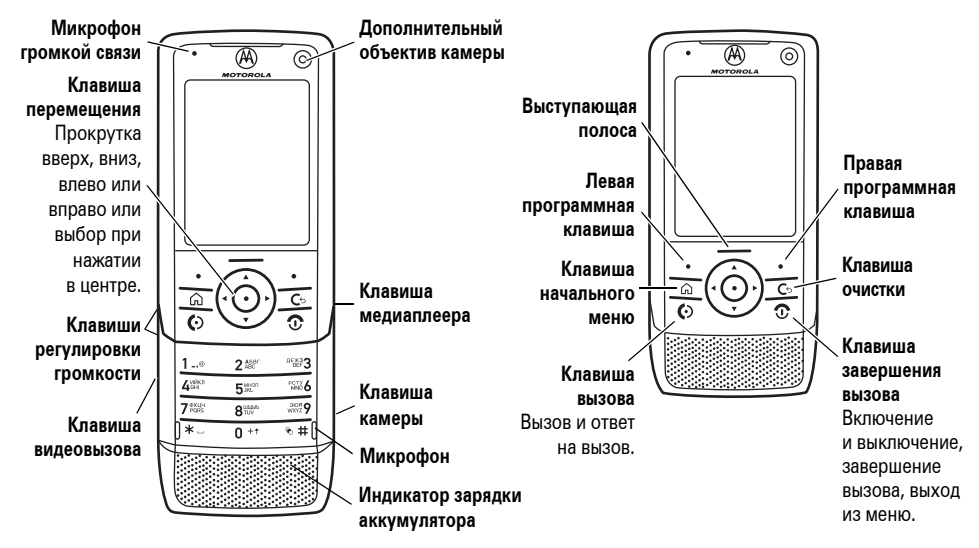

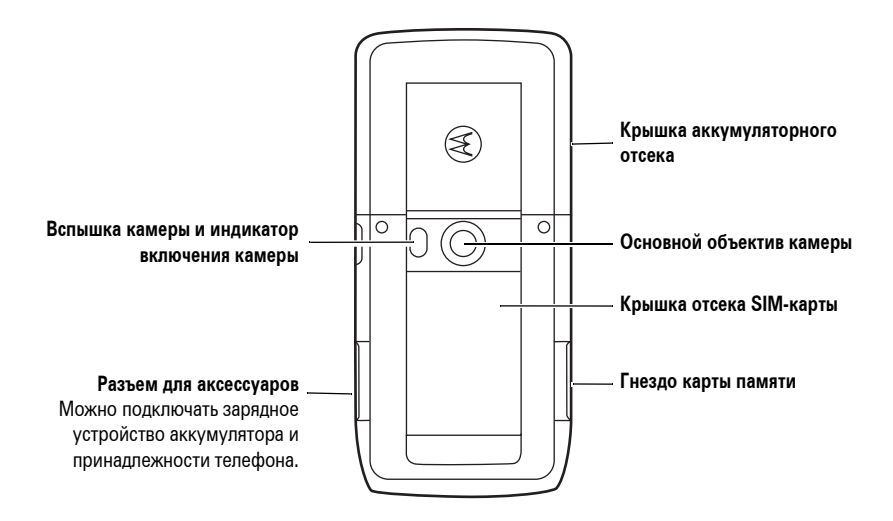

#### **Начальный экран**

#### **Главное меню**

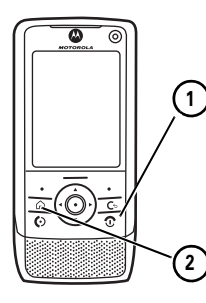

Чтобы включить телефон,  $\bigcup$  нажмите и удерживайте  $\bigcup$   $\bigcup$   $\bigcup$   $\bigcup$   $\bigcup$ **клавишу включения**  $\circledcirc$ в течение нескольких секунд или пока не включится подсветка дисплея телефона.

Нажмите клавишу начального меню, чтобы открыть **Главное меню**.

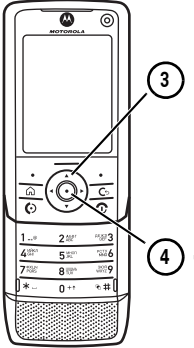

Нажимая клавишу перемещения **вверх**, **вниз**, влево или вправо ( $\cdot$ Ô $\cdot$ ), можно выделять функции меню.

Для выбора функции меню нажмите центральную клавишу  $(\cdot \hat{\bullet} \cdot)$ .

#### www.hellomoto.com

Некоторые функции мобильного телефона зависят от возможностей и настройки используемой сети оператора сотовой связи. Кроме того, отдельные функции могут быть отключены оператором или их функциональный диапазон может быть ограничен настройками сети. Сведения о доступности тех или иных функций можно получить у оператора сотовой связи. Все сведения о функциях, функциональных возможностях и других спецификациях продукта, а также сведения, содержащиеся в настоящем руководстве пользователя, основаны на последней информации и считаются достоверными на момент публикации. Компания Motorola сохраняет за собой право вносить изменения в эти сведения или спецификации без предварительного уведомления или обязательства.

MOTOROLA и стилизованная эмблема M зарегистрированы в Департаменте патентов и товарных знаков США. Все остальные названия продуктов и служб являются собственностью соответствующих владельцев. Товарные знаки Bluetooth являются собственностью их владельца и используются компанией Motorola, Inc. по лицензии. Java и все остальные марки и товарные знаки, основанные на Java, являются товарными знаками или зарегистрированными товарными знаками корпорации Sun Microsystems, Inc. в США и других странах. Названия Microsoft,

Windows и Windows Me являются зарегистрированными торговыми марками корпорации Майкрософт; а Windows XP товарный знак корпорации Майкрософт. UIQ Technology и все эмблемы и марки на основе UIQ Technology являются товарными знаками компании UIQ Technology AB.

© Motorola, Inc., 2007.

**Внимание.** Внесение каких-либо изменений в конструкцию мобильного телефона без специального их утверждения компанией Motorola лишает владельца оборудования права на его эксплуатацию.

#### **Предупреждение об авторских правах на программное обеспечение**

Описанные в данном руководстве продукты компании Motorola могут включать хранящееся в полупроводниковой памяти или на других носителях программное обеспечение, защищенное авторскими правами компании Motorola и независимых производителей. Законодательство Соединенных Штатов Америки и других стран защищает исключительные права компании Motorola и независимых производителей программного обеспечения на распространение и воспроизведение, а также другие права на программное обеспечение, охраняемое законодательством об авторском праве.

Соответственно, не допускается никакого изменения, копирования, распространения или воспроизводства охраняемого авторским правом программного обеспечения, содержащегося в товарах компании Motorola каким бы то ни было способом, не предусмотренным положениями соответствующего законодательства. Кроме того, приобретение продуктов компании Motorola не означает получения напрямую, косвенно или иным путем лицензии на авторские права, патенты или заявки на патент компании Motorola или независимых производителей программного обеспечения, за исключением обычной, неисключительной, безвозмездной лицензии на использование, предоставляемой в соответствии с законодательством при приобретении продукта.

# Содержание

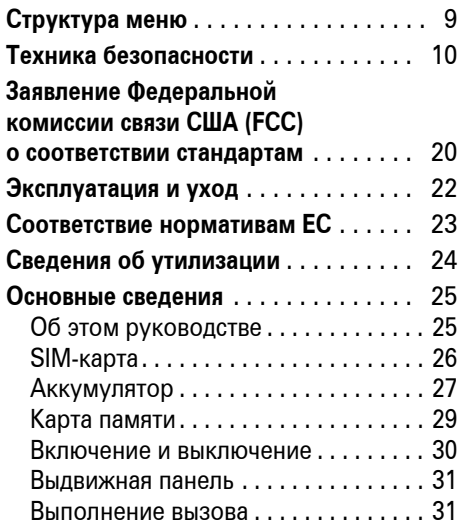

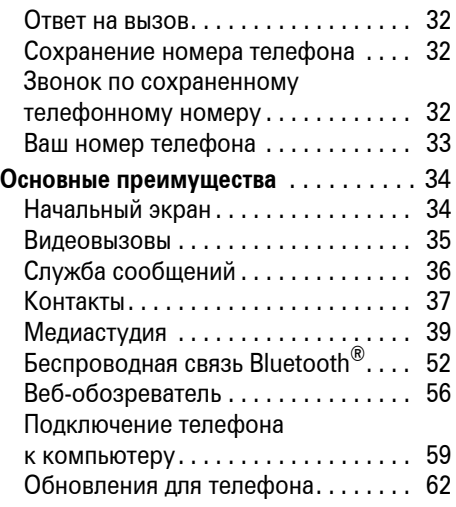

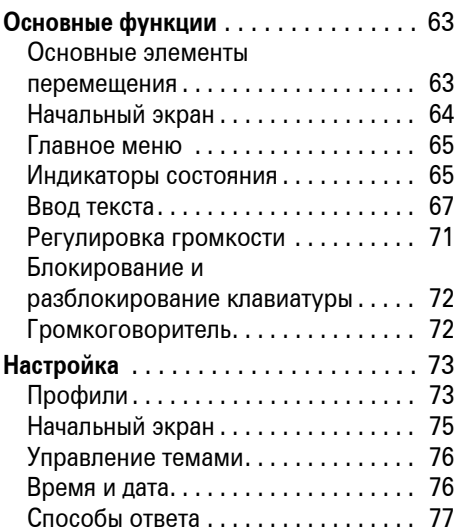

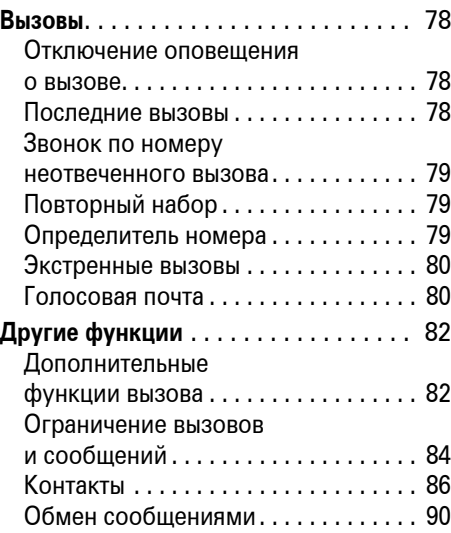

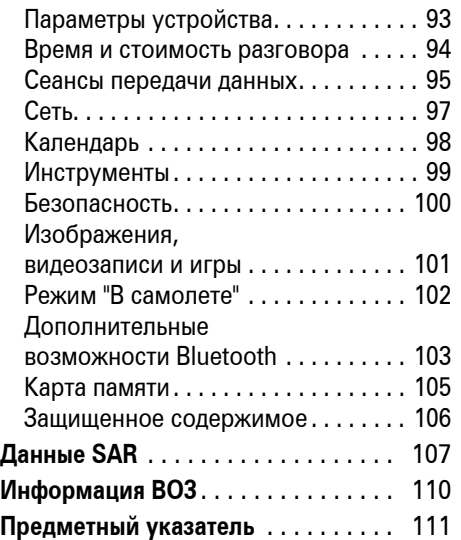

# Структура меню

#### <span id="page-8-0"></span>**Главное меню**

#### **В** Сообщения

- Создать нов. сообщ.
- Вызвать голос. почту
- Сообщения
- Эл. почта

#### A **Контакты**

#### D **План мероприятий**

q **Интернет**

#### B **Последние вызовы**

- Все
- Исходящие
- Пропущенные
- Входящие

#### G **Панель управления**

- Профили
- Быстрый набор
- Темы
- Настройки 'Меню'
- Настройки вызова
- Установить
- Удалить
- Настройки м-медиа
- Маршрут. звука
- Устройство
- Контакты
- Kill Filter
- Безопасн.
- Диспетчер прав
- Настройки сообщ.
- Голосовая почта
- Настр. Интернета
- Сетевые подключ.
- Мастер сохран.

#### F **Медиа-студия**

- Медиа-плейер
- Фотокамера
- Видеокамера
- Галерея мультимедиа
- Голос

#### C **Возможн. подключ.**

- Bluetooth<sup>®</sup>
- Удал. синхронизация
- Подключения
- USB-переключатель

#### I **Инструменты**

- Время
- Дела
- Калькулятор
- Блокнот
- Диспетчер файлов

#### K **SIM**

- Средства для SIM-карты
- Прилож. для SIM

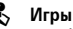

• Vibe

\* дополнительные функции

Это стандартная структура главного меню. В вашем телефоне меню может несколько отличаться.

<span id="page-9-0"></span>В этом разделе содержится важная информация о безопасной и эффективной эксплуатации Вашего мобильного устройства. Ознакомьтесь с данной информацией, прежде чем приступить к использованию Вашего мобильного устройства.<sup>1</sup>

## Воздействие радиочастотной (РЧ) энергии

Ваше мобильное устройство снабжено приемником и передатчиком. Будучи включенным, оно принимает и передает радиочастотную (РЧ) энергию. Во время

разговора система обработки соединения контролирует уровень мощности, на котором мобильное устройство осуществляет передачу.

Мобильное устройство Motorola разработано в соответствии с нормативными требованиями по влиянию РЧ на человека, принятыми в Вашей стране.

# Меры предосторожности при

### эксплуатации

Для оптимальной работы мобильного устройства и обеспечения допустимого уровня влияния РЧ на человека, предусмотренного соответствующими стандартами, всегда соблюдайте

Информация, приведенная в настоящем и правила. 1. Приведенная в настоящем следующие правила. документе, заменяет общую информацию по технике безопасности в руководстве пользователя, выпущенном до 1 января 2006 г.

#### Внешняя антенна

Если мобильное устройство имеет внешнюю антенну, используйте только прилагающуюся антенну или антенну, рекомендованную компанией Motorola. Использование неразрешенных антенн, модификаций или приспособлений может стать причиной повреждения мобильного устройства и/или привести к превышению местных нормативных требований по допустимой мощности.

НЕ касайтесь внешней антенны ПРИ ПОЛЬЗОВАНИИ мобильным устройством. Это может ухудшить качество связи и привести к превышению необходимого для работы мобильного устройства уровня мощности передачи.

Эксплуатация мобильного устройства Разговаривая по мобильному устройству, держите его так, как будто это обычный проводной аппарат.

При ношении мобильного устройства необходимо пользоваться прилагающимися или разрешенными компанией Motorola клипсами, держателями, футлярами, чехлами или ремешками для этого мобильного устройства. Если Вы не используете вышеупомянутые разрешенные или поставляемые компанией Motorola аксессуары для ношения, следите, чтобы мобильное устройство и его антенна при передаче находились на расстоянии не менее 2,5 сантиметров от Вашего тела.

При использовании любой функции в мобильном устройстве по работе с данными (с помощью или без помощи вспомогательного кабеля) следите, чтобы мобильное устройство и его антенна располагались на расстоянии не менее 2,5 сантиметров от Вашего тела.

Использование аксессуаров, неразрешенных компанией Motorola, может привести к превышению норм воздействия РЧ мощности мобильного устройства. Список рекомендуемых аксессуаров Motorola помещен на сайте www.motorola.com.

### Радиочастотные помехи/совместимость

Практически все электронные устройства подвержены влиянию радиочастотных помех от внешних источников, если они недостаточно защищены, содержат конструктивные недостатки или неправильно настроены для работы с РЧ. В некоторых случаях Ваше мобильное устройство может вызвать интерференцию с другими устройствами.

Во избежание проблем с радиочастотными помехами, следует выполнять нижеприведенные инструкции

Отключайте мобильное устройство во всех помещениях, где имеются таблички с соответствующими надписями. К таким помещениям относятся больницы или оздоровительные учреждения, которые могут использовать оборудование, чувствительное к внешней радиочастотной энергии.

Находясь в самолете, всегда отключайте мобильное устройство по требованию экипажа. Если устройство имеет специальный режим «В самолете» или аналогичную функцию, проконсультируйтесь с экипажем на предмет возможности использования мобильного устройства в полете.

### Кардиостимуляторы

Если Вы пользуетесь кардиостимулятором, проконсультируйтесь с лечащим врачом на предмет возможности использования мобильного устройства.

Люди с подключенным кардиостимулятором должны:

- **•** ВСЕГДА держать ВКЛЮЧЕННОЕ мобильное устройство на расстоянии более 20 сантиметров от кардиостимулятора.
- **•** НЕ носить мобильное устройство в нагрудном кармане.
- **•** При разговоре по мобильному устройству держать его у уха с противоположной от кардиостимулятора стороны, чтобы свести к минимуму возможное воздействие.

**•** Немедленно ОТКЛЮЧИТЬ мобильное устройство, если есть подозрение, что оно создает помехи кардиостимулятору.

### Слуховые аппараты

Некоторые цифровые беспроводные мобильные устройства могут оказывать влияние на слуховые аппараты. В подобной ситуации Вы можете обратиться к производителю слухового аппарата, чтобы обсудить возможные альтернативные варианты.

#### Прочие медицинские устройства

Если Вы пользуетесь другими персональными медицинскими устройствами, обратитесь к их производителю, чтобы определить степень их защищенности от радиочастотной энергии.

### Использование во время вождения автомобиля

Проверьте, разрешено ли использование мобильного устройства во время вождения в соответствии с местным законодательством. Всегда соблюдайте эти предписания.

Пользуясь мобильным устройством во время вождения, пожалуйста, соблюдайте следующие рекомендации:

**•** Сосредоточьте все Ваше внимание на процессе вождения и дорожной обстановке. Использование мобильного устройства может быть отвлекающим фактором в определенной обстановке. Прекратите разговор, если Вы не можете сосредоточить внимание на процессе вождения.

- **•** Используйте гарнитуру (функцию громкоговорящей связи «handsfree»), если она имеется.
- **•** Если дорожная обстановка этого требует, сверните с дороги и остановитесь, прежде чем позвонить или ответить на вызов.

Некоторые рекомендации по соблюдению безопасного вождения можно найти в разделе «Меры предосторожности для беспроводных мобильное устройств» в конце этого руководства или на сайте компании Motorola www.motorola.com/callsmart.

### Предупреждения по эксплуатации

Пользуясь мобильным устройством в общественных местах, таких как медицинские учреждения или зоны с потенциально взрывоопасной средой, соблюдайте все приведенные на предупреждающих табличках требования.

Для автомобилей, оснащенных воздушной подушкой безопасности Запрещается размещать мобильное устройство в области развертывания воздушной подушки.

### Зоны с потенциально взрывоопасной средой

Потенциально взрывоопасные зоны обычно (но не всегда) оборудованы соответствующими знаками. К таким зонам относятся места с наличием горючесмазочных материалов (например, под палубой корабля), приспособления для транспортировки или хранения топлива или химических веществ, помещения, в воздухе которых присутствуют химические вещества или частицы, такие как волокна, пыль или металлическая пыль.

Отключите мобильное устройство перед тем, как войти в зону с потенциально взрывоопасной средой. Запрещается извлекать, устанавливать или заряжать аккумуляторы в такой обстановке. Искра в потенциально взрывоопасной обстановке может вызвать взрыв или пожар.

### Поврежденные изделия

Если мобильное устройство подверглось воздействию воды, сильным ударам или раскололось, не пытайтесь его использовать, пока специалисты авторизованного сервисного центра компании Motorola не оценят степень повреждения мобильного устройства. Не пытайтесь высушить его с помощью нагревательных приборов, например, в микроволновой печи.

#### Аккумуляторы и зарядные устройства

При соприкосновении незащищенных клемм аккумулятора с токопроводящими

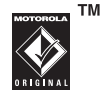

материалами (например, ювелирными изделиями, ключами, цепочками), которые могут сильно нагреться и вызвать короткое замыкание, имуществу может быть нанесен вред, а Вы можете получить травму.

Соблюдайте осторожность при работе с любыми заряженными аккумуляторами, особенно если кладете их в карман, сумку или футляр, в которых находятся металлические изделия. **Используйте только оригинальные аккумуляторы и зарядные устройства с маркировкой Motorola Original.**

**Внимание!** Чтобы исключить риск получения травмы, не осуществляйте утилизацию аккумуляторов посредством сжигания.

На аккумуляторах или на мобильном устройстве могут быть следующие символы:

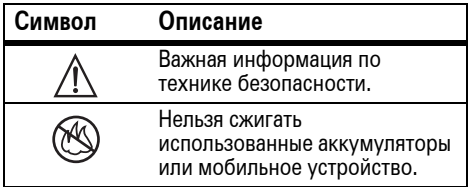

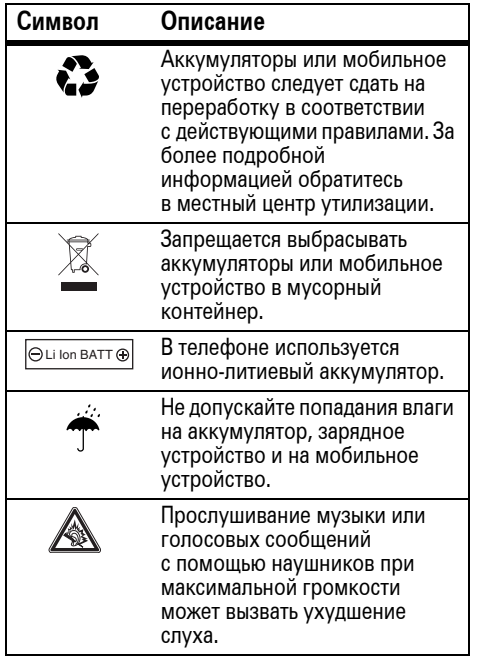

### Риск удушья

Ваше мобильное устройство и его аксессуары могут содержать съемные детали, при проглатывании которых дети могут задохнуться. Держите мобильное устройство и его аксессуары вне досягаемости маленьких детей.

### Стеклянные элементы

Некоторые элементы Вашего мобильного устройства могут быть изготовлены из стекла. Это стекло может разбиться при падении мобильного устройства на твердую поверхность или при сильном ударе. В случае, если стекло разбилось, не прикасайтесь к нему и не пытайтесь вынуть его. Не используйте мобильное устройство, пока не замените стекло в специализированном сервисном центре.

### Припадки/временное потемнение в глазах

Некоторые люди подвержены эпилептическим припадкам или потемнению в глазах, если они смотрят на мерцающий свет, например, во время видеоигры. Эти припадки или потемнения в глазах могут случиться с людьми, даже если раньше они никогда не возникали.

Если Вы подвержены таким припадкам или потемнениям в глазах или имеете наследственную предрасположенность к ним, проконсультируйтесь с Вашим врачом, прежде чем Вы начнете играть в видеоигры на мобильном устройстве или использовать режим, при котором возникает мерцающий свет на мобильном устройстве.

Вы должны прекратить пользование мобильным устройством и проконсультироваться с врачом, если у Вас наблюдается любой из указанных ниже симптомов: судороги, подергивания глаз или мышц, потеря сознания, непроизвольные движения или дезориентация. Во избежание появления этих симптомов рекомендуется во время игры включить все внутреннее освещение, держать экран на максимальном расстоянии от глаз, каждый час делать перерыв не менее чем на 15 минут, а также прекратить игру, если Вы сильно устали.

### Предупреждение об использовании с высоким уровнем громкости

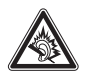

Прослушивание музыки или голосовых сообщений с помощью наушников при максимальной громкости может вызвать ухудшение слуха.

### Травмы при повторяющихся

#### движениях

Когда Вы выполняете повторяющиеся действия, например, при нажатии клавиш или вводе символов с клавиатуры, Вы можете ощущать определенный дискомфорт в кистях, предплечьях и плечах, шее или других частях тела. Если Вы ощущаете физический дискомфорт во время или после использования мобильного устройства, прекратите использование и обратитесь за медицинской помощью.

# Заявление Федеральной комиссии связи США (FCC) для пользователей о соответствии стандартам

**Действие следующего предписания распространяется на все изделия, получившие одобрение Федеральной комиссии связи США (FCC). Годные к эксплуатации изделия снабжены логотипом Федеральной комиссии связи США (FCC) и/ или идентификатором в формате FCC-ID:xxxxxx на наклейке изделия.**

Компания Motorola не одобряет внесение пользователем любых изменений или модификаций в конструкцию изделия. Любые изменения и модификации могут лишить владельца оборудования права на его эксплуатацию. См. ст. 47 Свода федеральных правил, часть 15.21.

<span id="page-19-0"></span>Данное устройство удовлетворяет требованиям, перечисленным в части 15 Правил Федеральной комиссии связи США (FCC). Эксплуатация устройства должна выполняться в соответствии с двумя следующими положениями: (1) устройство не может быть источником помех и (2) должно работать в условиях помех, включая те, что могут вызывать сбои в работе. См. ст. 47 Свода федеральных правил, часть 15 19(3).

Если мобильное устройство или аксессуар оборудованы USB-разъемом или же рассматриваются как периферийные устройства, которые могут быть подключены к компьютеру в целях передачи данных, то такие устройства относятся к устройствам класса B и попадают под действие следующих требований:

Данное оборудование проверено и признано соответствующим требованиям, предъявляемым к цифровым устройствам класса B, согласно части 15 Правил Федеральной комиссии связи США (FCC). Эти ограничения разработаны с целью обеспечения защиты от помех в домашней установке. Данное оборудование генерирует, использует и может излучать энергию радиоволн. Если данное оборудование установлено и используется с отклонениями от требований инструкции производителя, то

оно может стать источником сильных помех для радиоприема. Однако нет гарантии, что оно не станет источником помех, если будет установлено правильно. Если оборудование вызывает помехи теле- и радиоприема, наличие которых выявляется путем включения и выключения оборудования, пользователь может попытаться снизить степень влияния помех, выполнив следующие действия:

- **•** Изменить направление или местоположение приемной антенны.
- **•** Увеличить расстояние между изделием и приемником.
- **•** Подключить изделие и приемник в сетевые розетки разных цепей питания.
- **•** Обратиться за помощью к своему поставщику или к специалисту в области радио и телевидения.

<span id="page-21-0"></span>Чтобы обеспечить нормальную работу вашего телефона Motorola, берегите его от воздействия:

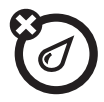

#### **любых жидкостей пыли и грязи**

Берегите телефон от воды, дождя, повышенной влажности, пота и других жидкостей.

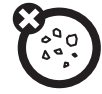

Берегите телефон от частиц пыли, грязи, песка, пищевых продуктов и других посторонних субстанций.

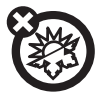

#### **высоких или низких температур**

Не подвергайте телефон воздействию температур ниже -10°C/14°F или выше 45°C/113°F.

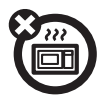

#### микроволн падения

Не пытайтесь сушить телефон в микроволновой печи.

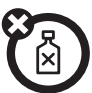

#### **моющих средств**

Протирайте телефон только сухой мягкой салфеткой. Не используйте спирт или другие чистящие средства.

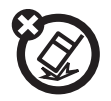

Не роняйте телефон.

# <span id="page-22-0"></span>Заявление о соответствии директивам Европейского Союза

Компания Motorola настоящим  $\begin{bmatrix} \end{bmatrix}$ удостоверяет, что данный продукт находится в соответствии со следующими документами:

- **•** Основными требованиями и прочими релевантными положениями Директивы 1999/5/EC
- **•** Всеми другими релевантными Директивами ЕС

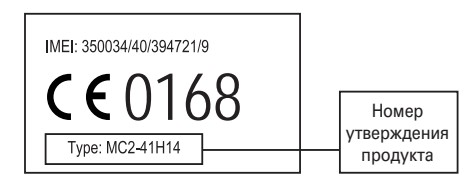

Выше показано, как выглядит типичный Номер утверждения продукта.

Вы можете найти Декларацию о соответствии (ДОС) Вашего продукта Директиве 1999/5/EC (Директиве R&TTE) в Интернет по адресу www.motorola.com/rtte – чтобы найти нужную ДОС, введите в строку поиска этого Webсайта Номер утверждения с этикетки Вашего продукта.

# <span id="page-23-0"></span>Правильная утилизация — забота об окружающей среде

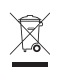

Если на изделие компании Motorola нанесен указанный символ, не утилизируйте

устройство вместе с бытовыми отходами.

# Утилизация мобильных телефонов и их аксессуаров

Не утилизируйте мобильные телефоны или их электрические аксессуары, например, зарядные устройства или гарнитуры, вместе с бытовыми отходами. В некоторых странах или регионах налажена система сбора и утилизации электрических и электронных компонентов. Свяжитесь

с региональными властями для получения более детальной информации. Если система сбора и утилизации не налажена, возвратите ненужные сотовые телефоны и электрические аксессуары в любой авторизованный сервисный центр компании Motorola в своем регионе.

# <span id="page-24-1"></span><span id="page-24-0"></span>Об этом руководстве

В этом руководстве объясняется, как открыть нужную функцию меню, например:

### **Поиск.**  $\boxed{\odot}$  >  $\bigcirc$  Сообщения > Создать нов. сообщ.

Это означает, что на начальном экране необходимо выполнить следующие действия:

- **Нажмите** *клавишу начального меню* [a], чтобы открыть главное меню.
- **2** Нажмите *клавишу перемещения*  $\dot{\mathbf{\Phi}}$ , чтобы перейти к  $\triangle$  Сообщения, и нажмите *центральную клавишу*  $\dot{\bullet}$ , чтобы выбрать выделенное сообщение.

**3** Нажмите клавишу перемещения  $\dot{\mathbf{\Phi}}$ , чтобы перейти к Создать нов. cообщ., и нажмите для выбора *центральную*  $k$ лавишу  $\hat{\bullet}$ .

#### **символы**

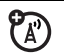

Таким значком отмечены дополнительные функции, которые зависят от сети, SIM-карты или от подписки и могут поддерживаться не во всех регионах. За дополнительной информацией обращайтесь к оператору сотовой связи.

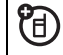

Таким значком отмечены функции, для использования которых необходимы аксессуары.

# <span id="page-25-0"></span>SIM-карта

**Внимание!** Не сгибайте и не царапайте SIM-карту. Оберегайте ее от воздействия статического электричества, попадания воды и грязи.

На *SIM-карте* (Subscriber Identity Module модуль идентификации абонента) записана личная информация, такая как номер телефона и записи списка контактов. Кроме того, на SIM-карте могут храниться голосовые и текстовые сообщения, а также параметры доступа в Интернет. Собственный номер переходит от телефона к телефону вместе с SIM-картой.

### Установка SIM-карты

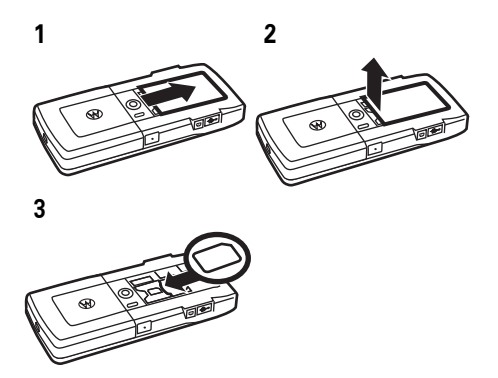

# <span id="page-26-0"></span>Аккумулятор

### Советы по использованию аккумулятора

Время работы телефона от аккумулятора зависит от сети, уровня сигнала, температуры, а также используемых функций и аксессуаров.

**•** Всегда используйте аккумуляторы и зарядные устройства Motorola Original. Гарантия не распространяется на повреждения, вызванные использованием аккумуляторов или зарядных устройств, произведенных не компанией Motorola.

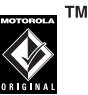

- **•** Новые аккумуляторы или аккумуляторы, хранившиеся в течение длительного времени, могут заряжаться дольше обычного.
- **•** Заряжать аккумуляторы следует при комнатной или близкой к ней температуре.

Хранить аккумулятор необходимо в разряженном состоянии в прохладном, темном и сухом месте.

**•** Не подвергайте аккумуляторы воздействию температур ниже –10 °C или выше 45 °C. Выходя из автомобиля, всегда берите телефон с собой.

**•** С течением времени характеристики аккумулятора постепенно ухудшаются, а время зарядки аккумулятора увеличивается. Если время работы телефона от аккумулятора уменьшилось, возможно, следует приобрести новый аккумулятор.

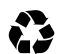

Обратитесь в местный центр по утилизации отходов для надлежащей утилизации аккумулятора.

**Предупреждение.** Ни в коем случае не бросайте аккумулятор в огонь — он может взорваться.

Перед началом работы с телефоном следует ознакомиться со сведениями по безопасному использованию аккумуляторов в разделе "Сведения по безопасности и общие сведения" данного руководства.

### Установка аккумулятора

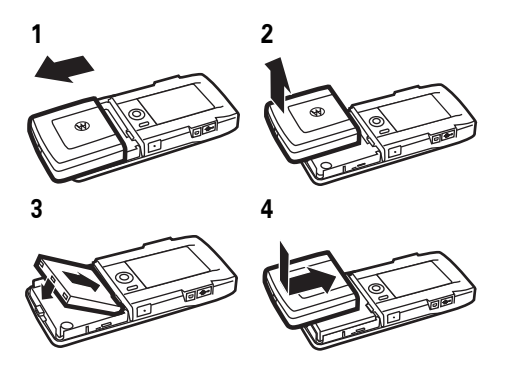

**Примечание.** В целях обеспечения постоянного соединения конструктивно предусмотрено, чтобы аккумулятор с усилием вставал на свое место.

### Зарядка аккумулятора

Новые аккумуляторы поставляются частично заряженными. Подключите зарядное

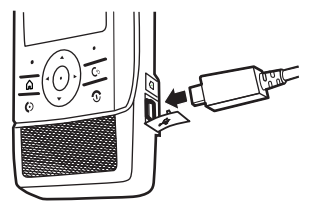

устройство аккумулятора к телефону и электрической розетке. Прежде чем начнется зарядка, может пройти несколько секунд.

Значок зарядки аккумулятора в строке состояния телефона во время зарядки аккумулятора мигает и прекращает мигать, когда аккумулятор полностью зарядится. По завершении зарядки отсоедините зарядное устройство. **Примечание.** При подсоединении телефона к компьютеру с помощью кабеля USB телефон также будет заряжаться, см. стр. [59.](#page-58-1)

Входящее в комплект зарядное устройство предназначено специально для мобильных телефонов Motorola 3G. Применение других зарядных устройств может привести к увеличению продолжительности зарядки или повлечь за собой сбои при выполнении вызовов во время зарядки.

# <span id="page-28-0"></span>Карта памяти

Для хранения мультимедийных объектов (таких как фотографии и звуки) можно использовать съемную карту памяти microSD™. Некоторые приложения, например Фотокамера и Видеокамера, позволяют сохранять фотографии и видеоклипы в памяти телефона или на карте памяти. Сведения о других функциях карты памяти см. на стр. [105.](#page-104-1)

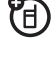

**Примечание.** При загрузке файла, защищенного авторскими правами, и сохранении его на карте памяти этот файл можно будет использовать только в том случае, если карта памяти установлена в телефон. Отправка, копирование и изменение файлов, защищенных авторскими правами, невозможны.

Сведения о перемещении файлов с телефона на карту памяти и обратно см. на стр. [59.](#page-58-1)

Установка и извлечение карты памяти

- **1** Откройте резиновую крышку.
- **2 Чтобы установить карту памяти**, убедитесь,

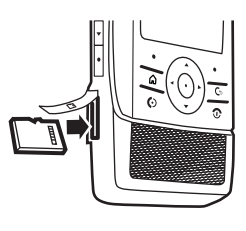

что карта памяти обращена металлическими контактами вверх, после чего вставьте карту памяти в гнездо до щелчка.

**Чтобы удалить карту памяти**, нажмите на вставленную карту и извлеките ее. Карта памяти немного выйдет из гнезда. Вытащите карту памяти из гнезда.

**3** Закройте резиновую крышку.

# <span id="page-29-0"></span>Включение и выключение

**Внимание!** При включении некоторых телефонов необходимо ввести PIN-код SIM-карты. Если три раза подряд ввести неверный PIN-код, то SIM-карта будет заблокирована, а на дисплее появится сообщение SIM-карта заблокирована. Обратитесь к своему оператору сотовой связи.

**Чтобы включить телефон**, нажмите и удерживайте клавишу $\boxed{\odot}$ в течение

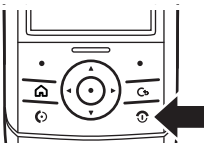

нескольких секунд.

При появлении запроса введите PIN-код вашей SIM-карты.

**Чтобы выключить телефон**, нажмите и удерживайте клавишу  $\circled{2}$ . На непродолжительное время появляется меню питания. Чтобы выключить телефон, продолжайте удерживать клавишу O.

**Совет.** При появлении меню питания отпустите клавишу **<sup>3</sup>** и можете выбрать любой из вариантов: Выключить, Заблок. клавиатуру и Режим В самолете.

### <span id="page-30-0"></span>Выдвижная панель

**Чтобы раскрыть телефон, сдвиньте верхнюю панель вверх**, нажимая на выступающую полосу (см. стр. [1](#page-0-0)).

**Чтобы закрыть телефон, сдвиньте верхнюю панель вниз**, нажимая на выступающую полосу (см. стр. [1](#page-0-0)).

## <span id="page-30-1"></span>Выполнение вызова

**Чтобы выполнить вызов**, введите номер телефона и нажмите клавишу **[©. Чтобы завершить вызов**, закройте выдвижную панель или нажмите клавишу **[©]**.

**Совет.** Для оптимальной работы микрофона следует открывать выдвижную панель во время вызова.

Сведения о выполнении видеовызовов см. на стр. [35.](#page-34-1)

# <span id="page-31-0"></span>Ответ на вызов

**Чтобы ответить на вызов**, когда телефон звонит или вибрирует, просто откройте выдвижную панель или нажмите клавишу N. **Чтобы завершить вызов**, закройте выдвижную панель или нажмите клавишу **[©]**.

# <span id="page-31-1"></span>Сохранение номера телефона

Чтобы сохранить номер телефона в разделе Контакты, выполните следующие действия:

- **1** На начальном экране введите номер телефона.
- **2** Нажмите последовательно Опции  $>$  Хранить.
- **3** Введите имя и другие сведения для телефонного номера. Чтобы выбрать выделенный элемент, нажмите  $\mu$ ентральную клавишу  $\cdot \hat{\bullet}$ .

**4** Чтобы сохранить номер, нажмите последовательно Опции > Сохран.

**Примечание.** Номер будет сохранен в памяти телефона.

Дополнительные сведения о функции Контакты см. на стр. [37.](#page-36-1)

# <span id="page-31-2"></span>Звонок по сохраненному телефонному номеру

**Поиск.** a > **Поиск** 

**1** Перейдите к нужной записи в списке контактов.

**Подсказка.** Чтобы ввести первые буквы нужной записи в списке контактов, нажмите соответствующие клавиши телефона.

**2** Для вызова абонента нажмите клавишу  $\textcircled{\ }$ .

# <span id="page-32-0"></span>Ваш номер телефона

Чтобы отобразить на дисплее собственный номер телефона, находясь на начальном экране, нажмите последовательно  $\lceil \widehat{\varpi} \rceil > \mathsf{SIM} > \mathsf{Прилож.}$  для  $\mathsf{SIM} > \mathsf{Мом линии.}$ 

<span id="page-33-0"></span>Телефон можно использовать не только для того, чтобы звонить и отвечать на звонки!

# <span id="page-33-1"></span>Начальный экран

При включении телефона отображается *начальный экран*.

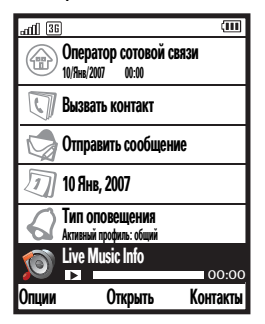

**Примечание.** Внешний вид начального экрана может отличаться от указанного в зависимости от оператора связи и выбранных надстроек.

На начальном экране с помощью надстроек отображаются важные сведения о состоянии, например сообщения и неотвеченные вызовы. Можно выбрать следующие надстройки:

- **• Вызовы**. Позволяет просмотреть неотвеченные вызовы или вызвать абонента.
- **• Сообщения**. Позволяет просмотреть или отправить сообщения.
- **• Электронная почта**. Позволяет просмотреть или отправить посообщения электронной почты.<br>Сообщения электронной почты.
- **• Календарь**. Позволяет просматривать напоминания, занесенные в календарь.
- **• Профили**. Позволяет просматривать текущий профиль и настройки.
- **• Муз. проигрыватель**. Позволяет выбрать музыку для воспроизведения и получить доступ к меню Галерея мультимедиа.

На начальном экране нажмите Опции > Параметры и выберите необходимые надстройки. На дисплее можно отображать до пяти надстроек.

Чтобы очистить сведения о состоянии надстройки, выделите надстройку, затем нажмите и удерживайте клавишу **D**.

Дополнительные сведения о функциях начального экрана см. на стр. [64](#page-63-1).

Чтобы настроить собственный начальный экран, см. стр. [64](#page-63-1).

# <span id="page-34-1"></span><span id="page-34-0"></span>Видеовызовы

Если вызываемый абонент использует видеотелефон с поддержкой 3G, можно видеть друг друга во время разговора. Если телефон использует роуминг, **не поддерживающий сети 3G**, видеовызовы будут невозможны (см. сведения об индикаторе роуминга на стр. [65\)](#page-64-2).

### Выполнение видеовызова

- **1** Введите номер телефона и нажмите клавишу видеовызова • или нажмите Опции > Видеовызов, чтобы набрать номер телефона. Сведения о местоположении клавиши видеовызова см. на стр. [1](#page-0-0).
- **2** Чтобы завершить разговор, нажмите **[©]**.

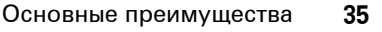

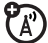

# <span id="page-35-0"></span>Служба сообщений

С помощью службы сообщений можно отправлять и получать SMS, MMS и сообщения электронной почты. Сведения о других функциях службы сообщений см. на стр. [90.](#page-89-1)

### Отправка текстового сообщения

**Поиск.**  $\boxed{\odot}$  >  $\bigcirc$  Сообщения > Создать нов. сообщ. > SMS или MMS или Сообщ. эл.почты

- **1** Чтобы добавить получателей сообщения, нажмите клавишу Кому. Введите номер или адрес получателя либо нажмите клавишу Контакты и выберите контакт.
- **2** Чтобы ввести тему (это необязательно), выберите Тема.

**3** Перейдите к текстовому полю записи и с помощью клавиатуры введите текст на странице (более подробные сведения о вводе текста см. на стр. [67\)](#page-66-1).

Чтобы вставить на страницу **изображение, звуковой файл или другой мультимедийный объект**, нажмите клавишу Опции и выберите пункт меню Добавить или Вставить.

Чтобы вставить **другую страницу** в сообщение MMS, нажмите Опции > Добавить > Создать страницу. На новой странице можно добавить текст и другие объекты.

**Примечание.** SMS, MMS и сообщения электронной почты позволяют добавлять в ваше сообщение различные типы объектов. Все доступные варианты отображаются в меню Добавить и Вставить.
**4** Закончив составление сообщения, нажмите клавишу Отправить, чтобы **отправить** сообщение.

### Получение сообщения

При получении нового сообщения **EA** телефон подает сигнал оповещения. Кроме того, на дисплее отображается Новое сообщение вместе с индикатором сообщения, таким как  $\boxdot$ , а надстройка сообщений начального экрана обновляется. Нажмите клавишу Просм., чтобы открыть сообщение.

Чтобы просмотреть все сообщения, выполните следующие действия:

#### **Поиск.**  $\boxed{\widehat{\omega}} > \frac{\widehat{\omega}}{2}$  Сообщения > Сообщения или Эл. почта

**Совет.** Можно использовать клавиши влево и вправо  $\dot{\mathbf{\Phi}}$ , чтобы перейти в другие папки, например Входящие, Исходящие, Черновики, Отправленные, SIM-карта и Шаблоны.

# Контакты

С помощью функции контактов можно управлять подробными сведениями о ваших контактах.

Подробные сведения о функциях списка контактов см. на стр. [86.](#page-85-0)

### Создание контакта

Для каждого контакта в вашем списке контактов можно сохранять номера телефонов, адреса электронной почты, почтовые адреса и многое другое.

**Поиск.**  $\boxed{\triangle}$  >  $\boxed{\triangledown}$  Контакты > Опции > Новый контакт

**1** Введите имя нового контакта и другие сведения о нем. Чтобы выбрать выделенный элемент, нажмите *центральную клавишу*  $\cdot \bullet$ .

- **2** Для перехода на другие вкладки можно использовать клавиши влево и вправо « $\dot{\mathbf{\circ}}$ », например Основной, Сведения и Записи. При необходимости введите дополнительные сведения о контакте.
- **3** Чтобы сохранить контакт, нажмите Опции > Сохран.

### Использование контакта

Если выделен контакт, вы можете:

• Нажать *центральную клавишу*  $\ddot{\bullet}$ , чтобы отобразить подробные сведения о контакте.

**Совет.** Для перехода на другие вкладки можно использовать клавиши влево и вправо  $\dot{\mathbf{\Phi}}$ , например Основной, Сведения и Примечания. Для контактов на SIM-карте можно сохранять только сведения Основной.

Если предполагается хранить дополнительные сведения, то контакт следует сохранять в памяти телефона.

Нажать клавиши влево и вправо  $\cdot \hat{\mathbf{O}}$ , чтобы просмотреть отдельные подробные сведения, например номер мобильного телефона, номер телефона и адрес электронной почты.

**Совет.** Если номер отображается на дисплее, то для вызова контакта просто нажмите клавишу  $\textcircled{\ }$ .

**•** Нажать Опции, чтобы выполнить голосовой или видеовызов, отправить сообщение и многое другое.

### Контакты на SIM-карте и в памяти телефона

Можно отобразить контакты, сохраненные в **памяти телефона** или на **SIM-карте**. Нажмите последовательно  $\boxed{\odot}$  >  $\boxed{\mathbb{C}}$  Контакты, а затем нажмите Опции  $>$  Просм. категории  $>$  Все телеф. контакты или SIM-карта.

Чтобы сохранить контакт на SIM-карте, выберите категорию SIM-карта и создайте контакт с помощью функции "Контакты".

Чтобы сохранить контакт в памяти телефона, выберите категорию Все телеф.контакты или другую пользовательскую категорию и создайте контакт с помощью функции "Контакты" или из начального экрана.

Инструкции по копированию контактов из телефона на SIM-карту и наоборот см. на стр. [89](#page-88-0).

# Медиастудия

В медиастудии телефона содержатся:

- **• Камера**
- **• Видеокамера**
- **• Галерея мультимедийного содержимого**
- **• Медиаплеер**
- **• Диктофон**

### Камера

Основной объектив камеры расположен на задней панели телефона (см. стр. [2\)](#page-1-0), а дополнительный объектив камеры находится на передней панели телефона (см. стр. [1\)](#page-0-0). **Чтобы получать четкие изображения, рекомендуется предварительно протереть объектив сухой тканью.**

**Примечание.** Рядом с объективом 7ි камеры на задней крышке телефона находится **индикатор включения камеры**. Когда камера включена, индикатор может мигать, чтобы поставить окружающих людей в известность о том, что они могут оказаться объектами фото- или видеосъемки.

#### Фотосъемка

**Примечание.** Чтобы сфотографировать с помощью основной камеры, выдвижная панель должна быть закрыта. Чтобы сфотографировать с помощью дополнительной камеры, выдвижная панель должна быть открыта, см. стр. [1](#page-0-0).

**1** Чтобы перейти в режим видоискателя, нажмите клавишу камеры или последовательно  $\boxed{\triangle}$  >  $\boxed{\triangleright}$  Медиа-студия > Фотокамера.

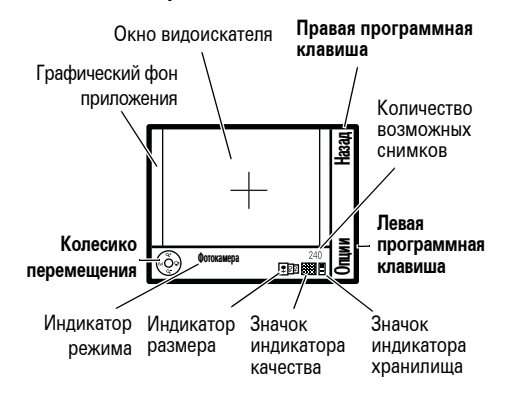

**2** Чтобы сделать снимок изображения, находящегося в видоискателе, нажмите клавишу камеры или *центральную клавишу*  $\dot{\bullet}$ .

Сделав снимок, можно использовать клавиши перемещения:

#### **Клавиши**

#### **Центральная клавиша**

Переименование файла фотографии.

#### **Клавиша вверх**

Сохранение фотографии и переход в меню Галерея мультимедиа.

#### **Клавиша вниз**

Сохранение фотографии и создание сообщения MMS с фотографией, вставленной в сообщение.

#### **Клавиша влево**

Сохранение и возврат в режим использования видоискателя.

#### **Клавиши**

#### **Клавиша вправо**

Удаление и возврат в режим использования видоискателя.

Функции фотографирования Прежде чем сделать снимок, можно нажать клавишу Опции, чтобы открыть меню камеры.

### **Функции** Снять Фотосъемка. Размер картинки Настройка размера изображения: Малый (QVGA), Средний (VGA) и Большой (2 мегапиксела — только для основной камеры).

#### **Функции**

#### Качество картинки

Настройка качества изображения: Стандарт и Высокое.

#### Режимы

Изменение режима камеры (Обычный, В помещении, Наруж., Спорт, Портрет, Ночная съемка и Подсветка).

#### Эффекты

Изменение эффекта изображения (Нет, ЧБ изображение, Негатив, Сепия и Затенить).

#### Режим вспышки

Установка режима вспышки: Всегда вкл., Вкл.единожды или Выкл.

#### **Функции**

#### Автопуск

Включение или отключение автоспуска (Вкл. или Выкл.).

#### Параметры

Установка других функций камеры.

### Видеокамера

Основной объектив камеры расположен на задней панели телефона (см. стр. [2](#page-1-0)), а дополнительный объектив камеры находится на передней панели телефона (см. стр. [1\)](#page-0-0). **Чтобы получать четкие изображения, рекомендуется предварительно протереть объектив сухой тканью.**

**Примечание.** Рядом с объективом  $P_{A}$ камеры на задней крышке телефона находится **индикатор включения камеры**. Когда камера включена, индикатор может мигать, чтобы поставить окружающих людей в известность о том, что они могут оказаться объектами фото- или видеосъемки.

Запись видеоизображения **Примечание.** Чтобы выполнить видеозапись с помощью основной камеры, выдвижная панель должна быть закрыта. Чтобы выполнить видеозапись с помощью дополнительной камеры, выдвижная панель должна быть открыта, см. стр. [1](#page-0-0).

**1** Чтобы перейти в режим видоискателя, нажмите клавишу камеры, затем правую клавишу перемещения или [6]  $>$   $\triangleright$  Meдиа-студия  $>$  Видеокамера.

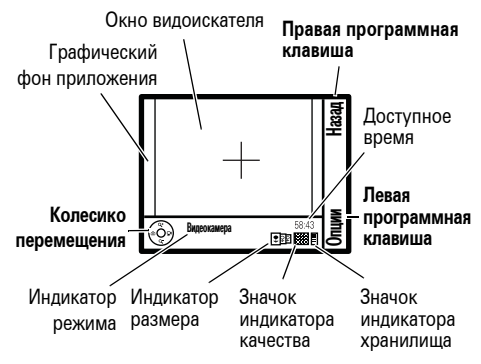

- **2** Чтобы начать запись, нажмите клавишу камеры или *центральную клавишу*  $\cdot \bullet$ .
- **3** Нажмите клавишу камеры или *центральную клавишу*  $\dot{\bullet}$ , чтобы остановить запись и просмотреть снятое видео.

По окончании видеозаписи можно использовать клавиши перемещения:

#### **Клавиши**

#### **Центральная клавиша**

Воспроизведение или пауза (предварительный просмотр) видеозаписи.

#### **Клавиша вверх**

Сохранение видеозаписи и переход в меню Галерея мультимедиа.

#### **Клавиша вниз**

Сохранение и переход в редактор сообщений MMS с видеозаписью, вставленной в сообщение.

#### **Клавиша влево**

Сохранение и возврат в режим использования видоискателя.

#### **Клавиши**

#### **Клавиша вправо**

Удаление и возврат в режим использования видоискателя.

Функции видеосъемки Прежде чем сделать видеозапись, можно нажать клавишу Опции, чтобы открыть меню видеокамеры.

#### **Функции**

Запись

Запись видеоизображения.

#### Размер видео

Настройка размера видеоизображения: Малый (SQCIF), Средний (QCIF) и Большой (QVGA).

#### **Функции**

#### Качество видео

Настройка качества видеоизображения: Низкое, Среднее и Высокое.

#### Режимы

Изменение режима видеокамеры (Обычный,В помещении, Наруж., Спорт, Портрет, Ночная съемка и Подсветка).

#### Эффекты

Изменение эффектов видеозаписи (доступны следующие варианты: Нет,ЧБ изображение, Негатив, Сепия и Затенить).

#### Параметры

Установка других функций видеосъемки.

### Галерея мультимедийного содержимого

Для управления мультимедийным содержимым используйте галерею мультимедийного содержимого.

**Совет.** Использование съемной карты памяти позволяет сохранить в телефоне больше мультимедийных файлов (см. стр. [29](#page-28-0)).

伯

**Поиск.**  $\boxed{\widehat{\omega}}$  >  $\boxed{F}$  Медиа-студия > Галерея мультимедиа

Воспроизведение музыкальных файлов

Для перехода к вкладке с музыкальными файлами в галерее мультимедийного содержимого нажмите влево или вправо клавишу « $\dot{\mathbf{\Phi}}$ . Чтобы начать воспроизведение музыки, выберите запись из меню Списки воспроизведения, Исполнители, Композиции или Альбомы.

Дополнительные сведения о музыкальных файлах и медиаплеере см. на стр. [47](#page-46-0).

### Просмотр фотографий

Для перехода к вкладке с фотографиями в галерее мультимедийных изображений нажмите влево или вправо клавишу  $\cdot \hat{\mathbf{O}} \cdot$ . Выберите фотографию для просмотра. Теперь можно нажимать влево или вправо клавишу  $\cdot \mathbf{\hat{O}}$ , чтобы поочередно просматривать фотографии.

Сведения о редактировании и удалении фотографий см. на стр. [101](#page-100-0).

### Воспроизведение видеозаписей

Для перехода к вкладке с видеозаписями нажмите в галерее мультимедийного содержимого клавишу влево или вправо  $\dot{\varphi}$ . Выберите видеозапись, чтобы начать ее воспроизведение. Теперь можно использовать клавишу перемещения  $\dot{\varphi}$ , чтобы воспроизводить, останавливать, перематывать вперед и назад видеозапись.

Инструкции по удалению видеозаписей, а также по управлению ими, см. на стр. [101](#page-100-0).

Воспроизведение звуковых сигналов и мелодий звонков Для перехода к вкладке со звуковыми сигналами и мелодиями звонков в галерее мультимедийного содержимого нажмите влево или вправо клавишу  $\ddot{\textbf{o}}$ . Выберите звуковой сигнал или мелодию звонка, чтобы начать их воспроизведение.

## Загрузка мультимедийных объектов

Сведения о загрузке музыкальных записей, видеозаписей, изображений, звуковых сигналов или мелодий звонков из Интернета см. на стр. [101](#page-100-1).

### <span id="page-46-0"></span>Медиаплеер

Воспроизведение музыкальных файлов

Телефон позволяет воспроизводить и сохранять звуковые файлы в формате AAC, AAC Plus, Enhanced AAC и MP3.

**Примечание.** Ваш телефон не может воспроизводить MP3-файлы со скоростью кодирования свыше 320 кбит/с. При попытке загрузки или воспроизведения таких файлов в телефоне может появиться сообщение об ошибке или запрос на удаление файла.

**Поиск.** Нажмите клавишу медиаплеера или нажмите последовательно g > • Медиа-студия > Медиа-плейер. Сведения о местоположении клавиши медиаплеера см. на стр. [1](#page-0-1).

Если звуковые записи или списки воспроизведения не загружены, сначала следует войти в галерею мультимедийного содержимого и выбрать песню для воспроизведения. На вкладке с музыкальными файлами откройте один из следующих пунктов меню:

#### **Вкладка**

#### Списки воспр.

Воспроизведение и управление списками воспроизведения.

#### Исполнители

Выбор исполнителя для отображения или воспроизведения его песен.

#### Композиции

Выбор музыкальной записи для отображения или воспроизведения песен.

#### **Вкладка**

#### Альбомы

Выбор альбома для отображения или воспроизведения мелодий.

Если на дисплее отображается медиаплеер, можно:

- **• Воспроизводить или останавливать** музыкальную запись, нажав  $\mu$ ентральную клавишу  $\cdot \bullet$ .
	- **Совет.** Можно также воспроизводить или останавливать запись, нажимая клавишу медиаплеера.
- **• Останавливать** воспроизведение музыкальной записи, нажав вниз клавишу  $\hat{\mathbf{\Phi}}$ .
- **• Воспроизводить предыдущую или следующую запись**, нажимая влево или вправо клавишу  $\ddot{\text{o}}$ .
- **• Изменять громкость звука**, нажав клавиши регулировки громкости.
- **• Вернуться в галерею мультимедийного содержимого**, нажав вверх клавишу  $\cdot \hat{\mathbf{O}} \cdot$ . При этом воспроизведение музыки будет продолжаться.
- **Скрыть плеер**, нажав a, чтобы вернуться в основное меню. Это позволит использовать другие функции телефона во время прослушивания музыки.

**Примечание.** Медиаплеер используется для воспроизведения музыки и видеозаписей. Но воспроизводить одновременно и то и другое невозможно. **Совет.** Музыку можно слушать в дороге. Используйте устройства Bluetooth® A2DP, например стереонаушники, для прослушивания музыкальных записей улучшенного качества и устройства Bluetooth AVRCP, такие как автомобильные стереосистемы, для управления воспроизведением (см. стр. [52\)](#page-51-0). Если вы находитесь в самолете, воспользуйтесь подключенной гарнитурой, не создавая радиопомех для оборудования (см. стр. [102\)](#page-101-0).

Управление списками воспроизведения

Для перехода к спискам воспроизведения нажмите вверх или вниз клавишу  $\Phi$ и нажмите *центральную клавишу*  $\ddot{\bullet}$ , чтобы выбрать список, или нажмите Опции, чтобы открыть меню.

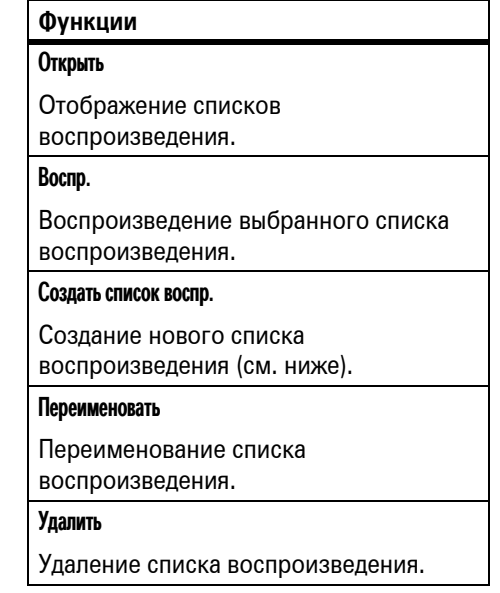

#### **Функции**

#### Сортировать по

Сортировка списков воспроизведения по параметру Имя или Date.

#### Найти

Поиск списка воспроизведения.

#### Сведения

Просмотр дополнительных сведений о списке воспроизведения.

Чтобы **создать список воспроизведения**, выполните следующие действия:

**1** На вкладке Списки воспр. нажмите Опции  $>$  Создать список воспр.

- **2** Введите название списка воспроизведения и сохраните изменения.
- **3** Откройте список песен, выберите песни, которые необходимо добавить, и сохраните изменения.

#### Музыкальный маршрутизатор Служит для выбора устройства, которое предполагается использовать для воспроизведения музыкальных файлов или мультимедийных аудиозаписей, например головная гарнитура или музыкальная система.

**Поиск**.  $\boxed{\odot}$  >  $\frac{\odot \odot}{\odot}$  Панель управления  $>$  Маршрут.  $38$ ука

### Воспроизведение видеозаписей

**Поиск.**  $\boxed{\widehat{\omega}}$  >  $\boxed{\triangleright}$  Медиа-студия

> Галерея мультимедиа > вкладка Видео

Перейдите к видеозаписи, которую необходимо воспроизвести, и нажмите *центральную клавишу*  $\ddot{\bullet}$ . Если на дисплее отображается медиаплеер, можно:

- **• Воспроизводить или останавливать** видеозапись, нажав *центральную*  $k$ лавишу  $\hat{\bullet}$ .
- **• Останавливать** воспроизведение видеозаписи, нажав вниз клавишу  $\hat{\mathbf{O}}$ .
- **• Перематывать назад или вперед**, нажав влево или вправо клавишу  $\cdot \hat{Q}$ .
- **• Изменять громкость звука**, нажав клавиши регулировки громкости.
- **• Вернуться в галерею мультимедийного содержимого**, нажав вверх клавишу  $\ddot{\textbf{o}}$ .

**Примечание.** Медиаплеер используется для воспроизведения музыки и видеозаписей. Но воспроизводить одновременно и то и другое невозможно.

### Диктофон

**Поиск.**  $\boxed{\widehat{\omega}}$  >  $\boxed{\triangleright}$  Медиа-студия > Голос

Чтобы остановить или прекратить запись, нажмите *центральную клавишу*  $\cdot \bullet$ . Записанные звуковые файлы сохраняются в папке звуковых сигналов или мелодий звонка в Галерея мультимедиа.

# <span id="page-51-0"></span>Беспроводная связь  $\mathsf{Bl}$ uetooth $^\circledR$

Ваш телефон поддерживает беспроводные соединения Bluetooth. Можноподсоединить ваш телефон к аудиоустройству Bluetooth, например к головной гарнитуре или музыкальной системе. Для обмена файлами также можно связаться с другим телефоном или компьютером, поддерживающим технологию Bluetooth.

**Примечание.** Использование мобильных телефонов за рулем может отвлекать водителей. Если не удается сосредоточиться на управлении автомобилем, прервите разговор. Кроме того, в некоторых странах использование беспроводных устройств и их аксессуаров запрещено или ограничено. Всегда следует подчиняться законам и правилам относительно использования этих продуктов.

**В целях обеспечения максимальной защиты данных** при использовании соединения Bluetooth необходимо применять соединения Bluetooth только в безопасных местах и частных владениях.

### Использование громкой связи и музыкального устройства

**Прежде чем вы попробуете подключить телефон к устройству громкой связи или музыкальному устройству**, убедитесь, что это устройство **включено** и **готово работать** в режиме *соединения* или *защиты от помех* (см. руководство пользователя устройства).

**Поиск.**  $\boxed{\odot}$  >  $\boxed{\neq}$  Возможн. подключ. > Bluetooth > вкладка Включ.аудиоустр-ва: > Новое устройство

Если устройство Bluetooth выключено, появится подсказка включить его. Телефон отобразит список устройств, расположенных в радиусе его действия.

- **1** Выделите в списке нужное устройство и нажмите *центральную клавишу*  $\cdot \bullet$ .
- **2** При необходимости для установления связи с устройством нажмите клавишу Да или ОК.
- **3** При необходимости введите код подключения к устройству (например, 0000) и нажмите клавишу ОК.

Если связь установлена успешно, в телефоне в строке состояния выделяется индикатор Bluetooth <sup>8</sup>. **Подсказка.** При включенном питании Bluetoothтелефон может автоматически установить соединение с ранее использовавшимся устройством громкой связи. Просто включите устройство или поднесите его к телефону. Если соединение установить не удается, выключите устройство и включите его повторно. Во время разговора можно нажать последовательно Опции > Аудио > Наушник, чтобы соединиться с ранее использовавшимся устройством громкой связи.

<span id="page-52-0"></span>Подсоединение к другому устройству Bluetooth

**Перед установкой соединения телефона с другим устройством Bluetooth** убедитесь, что устройство **включено**.

**Поиск.**  $\boxed{\odot}$  >  $\boxed{\infty}$  Возможн. подключ. > Bluetooth  $>$  вкладка Мои устройства:  $>$  Новое устройство

Если устройство Bluetooth выключено, появится подсказка включить его. Телефон отобразит список устройств, расположенных в радиусе его действия.

- **1** Выделите в списке нужное устройство и нажмите *центральную клавишу*  $\cdot \bullet$ .
- **2** При необходимости, для установления связи с устройством нажмите клавишу Да или ОК.
- **3** При необходимости введите код подключения к устройству (например, 0000) и нажмите клавишу ОК.

Если связь установлена успешно, в телефоне в строке состояния выделяется индикатор Bluetooth  $\mathbf{\circledast}$ .

**Подсказка.** При включенном питании Bluetoothтелефон может автоматически установить соединение с ранее использовавшимся устройством Bluetooth. Просто включите устройство или поднесите его к телефону. Если соединение установит не удается, выключите устройство и включите его повторно.

### Отправка файлов на другое устройство

Файл мультимедиа, запись телефонного справочника, событие ежедневника и многое другое можно отправить из телефона на компьютер или другое устройство.

78)

**Примечание.** Копирование некоторых объектов, защищенных авторскими правами, невозможно.

- **1** На телефоне перейдите к объекту, который требуется скопировать на другое устройство.
- **2** Нажмите последовательно Опции  $>$  Отправить как  $>$  Bluetooth.
- **3** Выберите имя обнаруженного устройства или выберите пункт Новое устройство для поиска устройства, на которое необходимо выполнить копирование файла.

**Если телефон не может отправить файл на другое устройство**, убедитесь, что оно **включено** и **готово к работе** в *режиме обнаружения* (см. руководство пользователя устройства). Кроме того, убедитесь, что оно не занято другим подключением Bluetooth того же типа.

**Примечание.** После успешного соединения телефона с устройством Bluetooth этим устройством будет запущена аналогичная процедура по установке соединения Bluetooth с телефоном. При установленном соединении Bluetooth в телефоне в строке состояния появляется значок  $\bm{\mathsf{\Theta}}$ выделенного индикатора Bluetooth.

### Получение файлов с другого устройства

Если индикатор Bluetooth <sup>®</sup> в 佰 верхней части дисплея не виден, включите на телефоне функцию Bluetooth, нажав последовательно [6] >  $\geq$  Возможн. подключ. > Bluetooth > Bluetooth вкл. **1** Расположите телефон рядом с устройством и отправьте файл с устройства.

Если телефон и устройство, отправляющее данные, не обнаруживают друг друга, переключите телефон в режим готовности к обнаружению, чтобы отправляющее устройство могло его обнаружить, и нажмите последовательно  $\boxed{\widehat{\omega}}$  $> 2$  Возможн. подключ.  $> 8$ luetooth

- > Доступность для других устройств.
- **2** Чтобы получить файл с другого устройства, нажмите на телефоне клавишу Принять.

По окончании передачи данных на экране появится соответствующее уведомление. Сообщение устройства Bluetooth поступает в ящик входящей почты службы сообщений.

# Веб-обозреватель

Ваш телефон поставляется с полнофункциональным WAP- и веб-обозревателем, обеспечивающим доступ к Интернету.

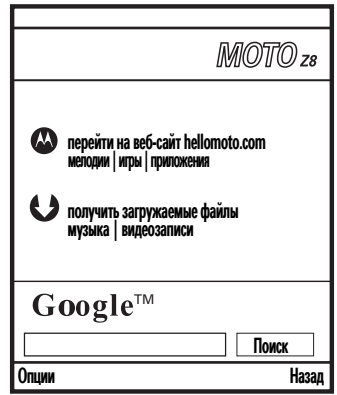

Чтобы установить Интернет-соединение, нажмите последовательно  $\boxed{\widehat{\omega}}$  >  $\bigotimes$  Интернет. Для перемещения между элементами страницы пользуйтесь клавишей навигации  $\hat{\mathbf{O}}$ .

Веб-обозреватель обеспечивает быстрый доступ к стандартным задачам непосредственно из меню Опции:

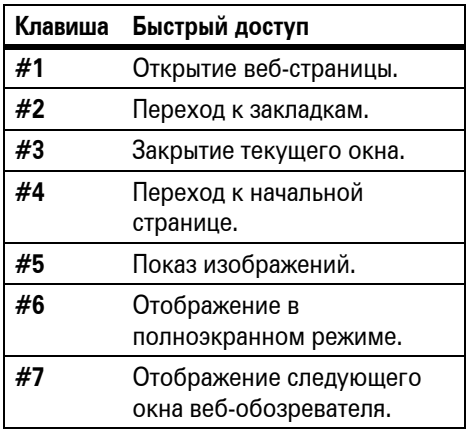

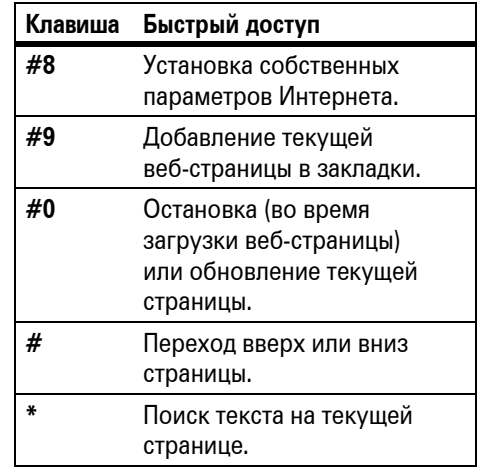

Инструкции по загрузке картинок, музыкальных и видеозаписей из Интернета см. на стр. [101.](#page-100-1)

### Открытие веб-страницы

Нажмите последовательно Опции > Пер.на веб-стр. и введите адрес веб-страницы, например, www.motorola.com.

- **1** При необходимости выберите Открыть в новом окне.
- **2** Нажмите Опции > Открыть.

### Управление закладками

Чтобы просмотреть закладки, нажмите последовательно Опции > Закладки. Чтобы получить доступ к управлению закладками, нажмите Опции. Откроется меню закладок:

#### **Функции**

#### Открыть

Позволяет открыть веб-страницу, для которой создана закладка.

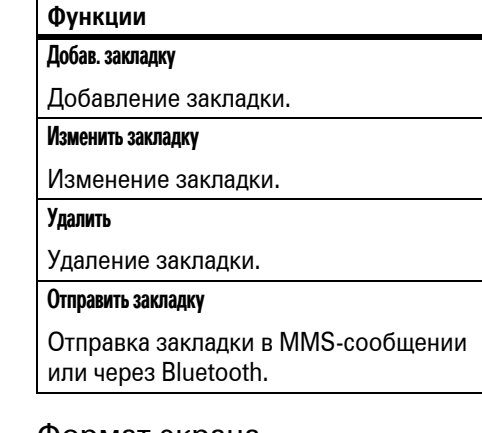

### Формат экрана

Вы можете выбрать формат экрана для отображения веб-страниц.

Нажмите последовательно Опции > Параметры и выберите один или несколько из следующих вариантов По вел. экрана, Во весь экран и Пейзаж.

# <span id="page-58-0"></span>Подключение телефона к компьютеру

Для подключения телефона к компьютеру можно воспользоваться USB-кабелем или беспроводным соединением Bluetooth.

### Подключение с помощью кабеля

Телефон O) оборудован портом мини-USB, поэтому его можно подключить

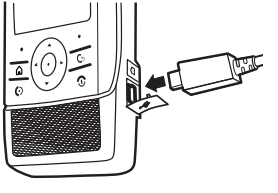

к компьютеру для обмена данными.

**Примечание.** Кабели USB для передачи данных Motorola Original и соответствующее программное обеспечение могут поставляться отдельно. Выясните, какой тип кабеля требуется для подключения к компьютеру или карманному устройству.

**TM** 

На телефоне выполните следующие действия:

- **1** Отсоедините кабель от телефона, если он подключен, и нажмите  $\boxed{\odot}$  >  $\boxed{\mathscr{O}}$  Возможн. подключ. > USB-переключатель.
- **2** Подсоедините кабель к телефону и к свободному порту USB компьютера.
- **3** Выберите в отображаемом списке необходимый USB-элемент:
	- **•** Модем. Используйте телефон в качестве модема компьютера. Инструкции по **передаче данных** с помощью подключенного компьютера см. на стр. [95](#page-94-0).
	- **•** Подкл.к компьютеру. Для передачи данных и синхронизации контактов, задач и сообщений электронной почты используйте программное обеспечение Motorola PcSync. Дополнительные сведения см. в справке, поставляемой с программным обеспечением.
	- **•** USB-накопитель. Доступ к данным на карте памяти с помощью функции компьютера "Мой компьютер".

На компьютере выполните следующие действия. Если в качестве USB-элемента выбрано USB-накопитель:

- **1** Откройте диалоговое окно "Мой компьютер", в котором карте памяти телефона будет соответствовать значок "Съемный диск".
- **2** Щелкните на значке "Съемный диск", чтобы получить доступ к файлам на карте памяти.
- **3** Чтобы сохранить нужные файлы на карте памяти, перетащите их в соответствующие папки (может потребоваться создать структуру папок на карте памяти).

#### **Музыкальные записи:**

- > Файлы мультимедиа > аудиофайлы
- > музыкальные записи

#### **Звуковые сигналы и мелодии звонка:**

> Файлы мультимедиа > аудиофайлы > звуковые сигналы и мелодии звонка **Картинки**:

> Файлы мультимедиа > картинки **Видеозаписи:**

> Файлы мультимедиа > видеозаписи

- **4** Закончив работу, отсоедините телефон, щелкнув на персональном компьютере значок "Безопасное извлечение устройства" на панели задач в нижней части экрана. После этого отсоедините "Запоминающее устройство для USB".
- **5** Отсоедините кабель от телефона и компьютера.

### Соединение Bluetooth

Для подсоединения телефона к компьютеру можно использовать соединение Bluetooth. Для этого см. раздел "[Подсоединение](#page-52-0) к другому [устройству](#page-52-0) Bluetooth" на стр. 53. Для передачи данных и синхронизации контактов, задач и сообщений электронной почты можно использовать программное обеспечение Motorola PcSync. Дополнительные сведения см. в поставляемой с программным обеспечением справке по функциям телефона.

# Обновления для телефона

Иногда, уже после того как вы приобрели телефон, мы находим способ сделать программное обеспечение вашего телефона более быстрым или более эффективным. Вы можете выяснить, можно ли обновить ваш телефон, а также зарегистрироваться и бесплатно получать уведомления об обновлении по адресу:

http://www.hellomoto.com/support/ update

**Примечание.** Обновления программного обеспечения не влияют на записи в справочнике и другие персональные записи. Если полученное обновление программного обеспечения требуется установить позднее, см. стр. [97](#page-96-0).

**Примечание.** Чтобы быть уверенным в том, что данные не будут потеряны, можно скопировать данные на карту памяти (см. стр. [105\)](#page-104-0) или на компьютер (см. стр. [59\)](#page-58-0).

# Основные функции

Схему основных функций телефона см. на стр. [1](#page-0-2).

**Совет.** Нужна помощь? На начальном экране нажмите последовательно Опции > Справка. Используйте встроенную справку, чтобы найти сведения о функциях мобильного телефона.

# Основные элементы перемещения

### Клавиша начального меню

Чтобы переключаться между начальным экраном и основным меню, нажимайте [ ...

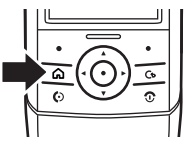

Чтобы в любое время вернуться в основное меню, можно нажать клавишу  $\lceil \widehat{\omega} \rceil$ .

**Совет.** Нажмите и удерживайте клавишу [ $\widehat{\omega}$ ], чтобы вывести на дисплей список недавно использовавшихся приложений.

### Клавиша перемещения

Чтобы перейти к элементам дисплея, нажмите *клавишу перемещения*  $\ddot{\textbf{Q}}$ вверх, вниз, влево или вправо. Найдя

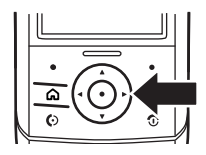

нужный элемент, нажмите *центральную клавишу*  $\cdot \bullet$ , чтобы выбрать его.

### Прокрутка вкладок

В некоторых приложениях, например в сообщениях, контактах и медиастудии, можно нажать *клавишу перемещения* « $\dot{\mathbf{O}}$ » влево или вправо, чтобы выполнить переход по вкладкам.

# Начальный экран

При включении телефона отображается *начальный экран*, см. стр. [34.](#page-33-0)

Чтобы произвести набор номера, находясь на начальном экране, введите номер телефона и нажмите клавишу **[©. Чтобы завершить вызов**, закройте выдвижную панель или нажмите клавишу **[©]**.

Нажмите клавишу « $\dot{\mathbf{\circ}}$ » вверх и вниз на начальном экране, чтобы выделить надстройку, затем нажмите *центральную клавишу*  $\ddot{\bullet}$  и откройте эту надстройку.

Чтобы в любое время вернуться к начальному экрану, можно нажать клавишу  $\circledcirc$ .

*Надписи на программных клавишах* обозначают текущие функции, назначенные этим клавишам. Расположение программных клавиш показано на стр. [1.](#page-0-2)

Чтобы переключаться между начальным экраном и основным меню, нажимайте клавишу  $\boxed{\widehat{\omega}}$ .

# Главное меню

Нажмите в основном меню клавишу  $\cdot \hat{O}$ вверх, вниз, влево или вправо, чтобы выделить приложение.

Чтобы открыть это приложение, нажмите  $\mu$ ентральную клавишу  $\ddot{\bullet}$ .

Чтобы в любое время вернуться в основное меню, можно нажать клавишу  $\lceil \widehat{\omega} \rceil$ .

*Надписи на программных клавишах* обозначают текущие функции, назначенные этим клавишам. Расположение программных клавиш показано на стр. [1](#page-0-2).

Чтобы переключаться между начальным экраном и основным меню, нажимайте клавишу  $\boxed{\widehat{\omega}}$ .

# Индикаторы состояния

В верхней части дисплея телефона отображаются индикаторы состояния:

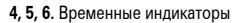

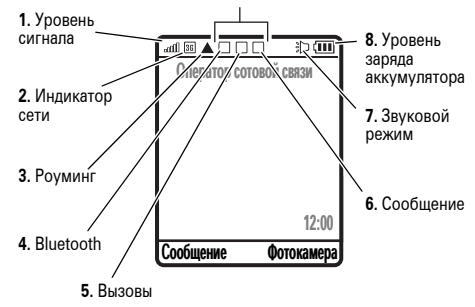

- **1 Индикатор уровня сигнала**  вертикальные полоски показывают уровень сигнала сети. Услуги сети, например вызовы, могут быть недоступны, когда появляется  $C$ имвол  $\mathbb{Y}$  или  $\mathbb{Y}$  $\odot$ .
- **2 Индикатор сети —** отображается, когда телефон использует соединение GSM (стандартный доступ к сети), соединение GPRS (высокоскоростной доступ к сети), соединение 3G (высокоскоростная сеть и видеовызовы) или *режим "В самолете"*  (без подсоединения к сети, см. стр. [97\)](#page-96-1).

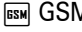

**BE 3G © Режим** "В самолете"

- **3 Индикатор роуминга —** (A) отображается, когда телефон выполняет поиск или используется в другой сети сотовой связи.
- **4 Индикатор Bluetooth —** отображает текущее состояние соединения Bluetooth. Индикаторы могут включать:

**R** Bluetooth включен (зеленый) **& Bluetooth** активен (синий) Y отправка

**5 Индикатор вызовов —** отображает разные состояния вызовов. Индикаторы могут включать:<br>И

> $($ ക) активный голосовой вызов

**П** активный видеовызов

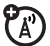

#### **6 Индикатор сообщения —**

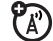

отображается при получении SMS, MMS, сообщений электронной почты или голосовых сообщений. Индикаторы могут включать:

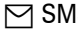

S **P** электронная почта

- $\overline{ }$  MMS  $\overline{ }$  голосовое сообщение
- **7 Индикатор звукового режима**  отображает текущий звуковой режим.

**& без звука de a де громкая связь** 

#### **8 Индикатор уровня заряда**

**аккумулятора —** уровень заряда отображается в виде вертикальных полосок. Если на дисплее отображается значок разряженного аккумулятора, следует подзарядить аккумулятор.

#### Нажмите  $\equiv$  в текстовом экране, чтобы выбрать режим ввода текста:

Опшии Отправить Отмена

Aber

При использовании некоторых функций

Кому: SMS<br>0/1

Ввод текста

можно вводить текст.

Мигающий курсор отображается в месте вставки.

#### **Параметры ввода текста** Ah**era** ипи Ab Для ввода текста можно выбрать режим предугадывания текста iTAP™ (Ab D) или режим "Multi-tap" (Ab).

#### **Параметры ввода текста**

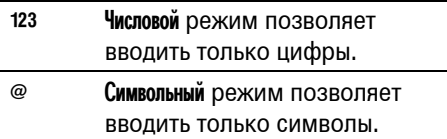

Чтобы выбрать необходимый режим ввода текста, нажмите последовательно  $\boxed{\odot}$  > Панель управления > Ввод текста.

Советы для режимов iTAP™ и Multi-tap

• Нажмите **0** в режиме ввода текста, чтобы изменить регистр текста на режим "все буквы прописные" (АВ), "без прописных букв" (ab) или "следующая буква прописная" (Ab).

- Нажмите **\***, чтобы ввести пробел в позиции курсора и переместиться к следующему слову.
- **•** Если нужно быстро ввести цифры, нажмите и удерживайте цифровую клавишу, чтобы временно переключиться в числовой режим. Чтобы вернуться в режим iTAP или режим Multi-tap, введите пробел.
- **Нажмите**  $\mathbf{\Pi}$ **, чтобы ввести знаки** пунктуации или другие символы.
- **Нажмите**  $\dot{\mathbf{O}}$ **, чтобы переместить** курсор.
- **•** Чтобы удалить символ слева от курсора, нажмите **D**.

### Советы для режима iTAP™

В режиме ввода текста нажмите клавишу  $\equiv$ , чтобы переключиться в режим iTAP Ab [1] (угадывание текста).

Режим iTAP позволяет вводить слова, нажимая одну клавишу для каждой буквы. Программное обеспечение iTAP соотносит нажатия клавиш с общеупотребительными словами и "предугадывает" слово, как только вы начинаете его вводить.

Например, если нажать  $\boxed{7}$   $\boxed{7}$   $\boxed{6}$   $\boxed{4}$ , на дисплее будет отображено следующее:

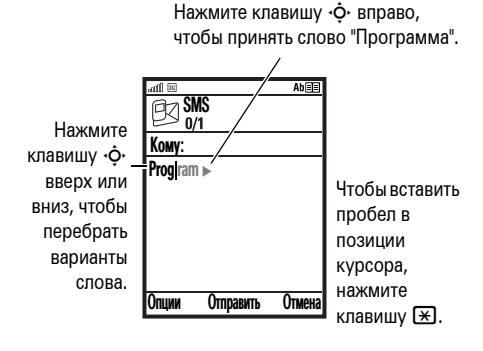

Если требуется ввести другое слово (например, Progress), продолжите ввод оставшихся букв слова с помощью клавиатуры.

Если необходимо выбрать другое слово, нажмите клавишу  $\dot{\varphi}$  вверх или вниз, чтобы просмотреть другие варианты.

### Режим Multi-tap

В режиме ввода текста нажмите клавишу  $\boxed{\text{\#}}$ , чтобы переключиться в режим Multi-tap Ab,

Чтобы ввести текст с помощью режима Multi-tap, нажмите клавишу несколько раз, чтобы выбрать нужную букву или цифру из числа букв и цифр, связанных с данной клавишей. Повторите эту процедуру для ввода каждого символа.

#### Например, если нажать клавишу [7] один раз, на дисплее появится следующее:

Через 2 секунды ваш телефон предложит вариант слова. Нажмите клавишу  $\cdot \hat{O}$  вправо, чтобы принять его, или нажмите клавишу \*, чтобы вставить пробел в позиции курсора.

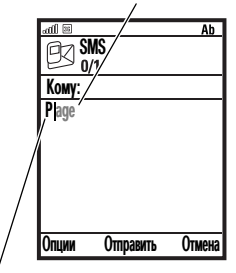

Символ отображается на месте ввода текста.

### Числовой режим ввода

В режиме ввода текста нажмите клавишу  $\boxed{\text{\#}}$ , чтобы переключиться в числовой режим ввода 123. Введите цифры с помощью клавиш телефона.

#### **Подсказка.** Чтобы временно переключиться в числовой режим из режима iTAP™ или режима Multi-tap, можно нажать и удерживать цифровую клавишу. Чтобы вернуться в режим iTAP или в режим Multi-tap, введите пробел.

### Символьный режим ввода

В режиме ввода текста нажмите  $\left[\frac{1}{2}\right]$ , пока на экране не отобразится список символов. Перейдите к нужному символу и нажмите *центральную клавишу*  $\ddot{\bullet}$ .

# Регулировка громкости

Клавиши регулировки громкости позволяют выполнить следующие действия:

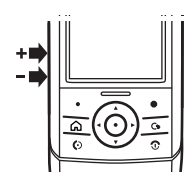

- **•** Отключать сигнал оповещения о входящем вызове.
- **•** Изменять громкость динамика во время разговора.
- **•** Изменять громкость музыки во время воспроизведения (при использовании гарнитуры A2DP клавиши регулировки громкости расположены на самой гарнитуре).
- **•** Изменять громкость звонка, находясь в начальном экране.

**Примечание.** Изменение громкости звонка обновит текущий профиль.

# Блокирование и разблокирование клавиатуры

Чтобы заблокировать клавиатуру с закрытой выдвижной панелью, нажмите и удерживайте клавишу **c** до тех пор, пока не появится меню питания. Выберите Заблок. клавиатуру.

Чтобы разблокировать клавиатуру, откройте выдвижную панель или нажмите любую клавишу и выберите Да.

Чтобы заблокировать клавиатуру с открытой выдвижной панелью, нажмите и удерживайте клавишу  $\mathbb{R}$ , затем выберите Да.

Чтобы разблокировать клавиатуру, нажмите любую клавишу и выберите Да.

# Громкоговоритель

Благодаря функции громкой связи вы можете разговаривать по телефону, не держа его возле уха.

Чтобы включить громкую связь во время разговора, нажмите клавишу Динамик (если она доступна) или выберите последовательно Опции > Аудио > Динамик.
# Настройка

## <span id="page-72-0"></span>Профили

Профили задают внешний вид и звуковые сигналы телефона. Каждый профиль использует группу настроек для задания таких элементов, как мелодии звонков, оповещения о сообщениях, заставки и много другое. Имеется пять стандартных профилей Общий, Впомещении, Встреча, Улица и Без звука, которые можно изменять, а также можно задать свой собственный профиль.

Текущий профиль отображается на начальном экране, если выбран вариант отображения надстройки профилей, см. стр. [34](#page-33-0).

Сразу после задания профилей можно менять профили, чтобы изменить внешний вид и звуковой сигнал телефона.

Чтобы активизировать профиль, нажмите последовательно:

**Поиск.**  $\boxed{\odot}$  >  $\frac{\odot \odot \mathbf{G}}{\mathbf{G}}$  Панель управления > Профили > *выберите название профиля* > Активировать Чтобы изменить профиль, нажмите

последовательно:

**Поиск.**  $\boxed{\odot}$  >  $\frac{\odot \odot}{\odot}$  Панель управления > Профили > *выберите название профиля* > Опции > Изменить

Чтобы создать новый профиль, нажмите последовательно:

**Поиск**.  $\boxed{\odot}$  >  $\frac{\text{CS}}{\text{CS}}$  Панель управления > Профили > Опции > Создать > *введите название профиля*

### Изменение типа звонка, громкости и темы

Тип звонка, громкость и тему можно изменить на вкладке Основной.

**Поиск.**  $\boxed{\triangle}$  >  $\frac{\triangle}{\triangle}$  Панель управления > Профили: *название профиля* > Опции > Изменить > вкладка Основной

### Изменение мелодий звонка голосового вызова

Мелодии звонка голосового вызова можно изменить на вкладке "Вызовы".

**Поиск.**  $\boxed{\triangle}$  >  $\frac{\triangle}{\triangle}$  Панель управления > Профили: *название профиля* > Опции > Изменить > вкладка Вызовы

### Изменение оповещений о сообщениях

Оповещения о сообщениях можно изменить на вкладке "Сообщения".

**Поиск.**  $\boxed{\triangle}$  >  $\frac{\triangle}{\triangle}$  Панель управления > Профили: *название профиля* > Опции > Изменить > вкладка Сообщения

### Изменение других звуков и мелодий

Другие звуки и мелодии можно изменить на вкладке "Звуки и мелодии".

**Поиск.**  $\boxed{\triangle}$  >  $\frac{\triangle}{\triangle}$  Панель управления > Профили: *название профиля* > Опции > Изменить > вкладка Звуки и мелодии

### Изменение заставки и яркости экрана

Заставку и яркость экрана можно изменить на вкладке "Экран".

**Поиск.**  $\boxed{\triangle}$  >  $\frac{\triangle}{\triangle}$  Панель управления > Профили: *название профиля* > Опции > Изменить > вкладка Экран

## Начальный экран

Параметры начального экрана можно изменить.

### Изменение надстроек

Надстройки можно изменить на вкладке "Надстройки".

**Поиск.**  $\boxed{\widehat{\omega}}$  >  $\frac{\widehat{\mathbb{Q}}}{\widehat{\mathbb{Q}}}$  Панель управления > Настройки'Меню' > Надстройки > *выберите надстройку*

### Изменение фона

В качестве фона начального экрана можно выбрать фотографию или изображение.

**Поиск**.  $\boxed{\widehat{\omega}}$  >  $\Im$  Панель управления > Настройки'Меню' > Фон экрана > Выберите

### Изменение программных клавиш

Функцию правой программируемой клавиши начального экрана можно изменить.

**Поиск**.  $\boxed{\odot}$  >  $\frac{\odot\odot}{\odot}$  Панель управления > Настройки'Меню' > Прогр.клавиши

## Управление темами

*Тема телефона* — это группа (A) изображений и звуковых файлов, которые могут использоваться на телефоне одновременно. Обычно тема состоит из фона, заставки и мелодии звонка. В телефон может быть встроено несколько тем, также можно загружать другие темы.

Чтобы **применить** тему, используйте профили, см. стр. [73.](#page-72-0) Или нажмите последовательно a > ९ Панель управления > Темы, выделите в списке нужную тему и нажмите Опции > Выбрать.

**Примечание.** После применения темы ваш текущий профиль будет изменен.

Чтобы **загрузить** тему, см. стр. [101](#page-100-0).

Чтобы **удалить загруженные темы**, нажмите клавишу  $\boxed{\odot}$  >  $\frac{\sqrt{3}}{2}$  Панель управления > Темы, выделите в списке нужную тему и нажмите Опции > Удалить или Удалить все.

Чтобы **просмотреть** тему, нажмите последовательно a >  $\circledR$  Панель управления > Темы, выберите тему и нажмите Опции  $>$  Просм.

### Время и дата

Чтобы установить часовой пояс, время и дату **вручную**, нажмите последовательно  $\boxed{\widehat{\omega}}$  >  $\Im$  Панель управления > Устройство > Время и дата > *дата* или *время*.

## Способы ответа

Отвечать на входящие вызовы можно несколькими способами.

**Поиск.**  $\boxed{\triangle}$  >  $\frac{\triangle}{\triangle}$  Панель управления > Настройки вызова

#### **Функции**

#### Активный ответ

Ответ при открытии выдвижной панели.

#### Автоответ

При наличии подключенной проводной гарнитуры включение функции автоматического ответа по истечении периода, заданного в секундах.

#### Ответ любой клавишей

Ответ нажатием любой клавиши.

# Вызовы

Сведения о том, как позвонить и ответить на вызов, см. на стр. [32.](#page-31-0)

## Отключение оповещения о вызове

С помощью клавиш регулировки громкости можно отключить оповещение о вызове, прежде чем ответить на вызов.

### Последние вызовы

Телефон сохраняет списки входящих и исходящих вызовов, даже если не было соединения. Список организован в обратном хронологическом порядке.

По мере добавления новых вызовов самые старые вызовы удаляются. Запись набранных номеров, принятых вызовов и неотвеченных вызовов можно просмотреть с помощью функции "Последние вызовы", а неотвеченные вызовы также отображаются в надстройках вызовов на начальном экране (см. стр. [34](#page-33-0)).

**Поиск.** a > S **Последние вызовы**, затем нажмите клавиши влево и вправо, чтобы перейти на одну из следующих вкладок: Все, Исходящие, Пропущенные или Отвеченные.

Чтобы просмотреть подробные сведения о вызове (например, дату и время), выберите вызов. Чтобы позвонить по этому номеру, нажмите клавишу  $\textcircled{\!\!{}D}$ или *центральную клавишу*  $\cdot \bullet$ .

## Звонок по номеру неотвеченного вызова

- **1** Чтобы просмотреть список последних вызовов, находясь на начальном экране, нажмите клавишу  $\textcircled{\ }$ .
- **2** Нажмите клавишу влево или вправо, чтобы перейти к вкладке с неотвеченными вызовами.
- **3** Выделите вызов, на который следует ответить, и нажмите клавишу  $\textcircled{\ }$ .

## Повторный набор

- **1** Чтобы просмотреть список последних вызовов, находясь на начальном экране, нажмите клавишу  $\textcircled{\ }$ .
- **2** Выделите запись с номером, по которому следует позвонить, и нажмите клавишу  $\textcircled{\ }$ .

Если номер **занят** и отображается надпись Сбой вызова, можно нажать клавишу **[©]** или Повторить и повторно набрать номер.

## Определитель номера

*Определение номера вызывающего абонента* (номер вызывающего абонента) — функция отображения телефонных номеров вызывающих абонентов на дисплее телефона.

На экране телефона отображается имя вызывающего абонента и изображение, если они сохранены в списке контактов или Входящий вызов, если идентификационные данные абонента недоступны.

Можно настроить телефон таким образом, чтобы он воспроизводил другую мелодию звонка для сохраненной записи контакта (см. стр. [87](#page-86-0)).

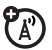

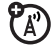

Чтобы отобразить или скрыть **ваш номер телефона** от следующего вызываемого абонента, введите телефонный номер и нажмите последовательно Опции > Скрыть мой номер/Показать мой номер.

## Экстренные вызовы

Оператор сотовой связи программирует один или несколько номеров экстренных служб, например 999 или 112, вызвать которые можно при любых обстоятельствах — даже если телефон блокирован или в нем не установлена SIM-карта.

**Примечание.** Номера экстренных служб в разных странах могут отличаться. Запрограммированные в телефоне номера экстренных служб могут не работать в некоторых странах. Кроме того, в некоторых случаях не удается

дозвониться из-за проблем, связанных с работой сети, условиями окружающей среды и распространения радиоволн.

- **1** Наберите на клавиатуре номер экстренного вызова.
- **Нажмите ©, чтобы позвонить** по номеру экстренного вызова.

## Голосовая почта

Полученные вами сообщения голосовой почты хранятся в сети. Чтобы прослушать сообщения, находясь на начальном экране, нажмите и удерживайте клавишу  $\textcircled{\ }$ .

**Примечание.** Дополнительные сведения об использовании голосовой почты можно получить у оператора сети.

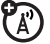

При **получении** сообщения голосовой почты на дисплее телефона появляется индикатор сообщения голосовой почты  $\overline{1}$  и уведомление Поступило новое сообщение голосовой почты. Нажмите клавишу Вызов, чтобы прослушать сообщение.

Чтобы **проверить** наличие голосовых сообщений:

**Поиск.** Находясь на начальном экране, нажмите и удерживайте в начальном меню клавишу  $1$  или нажмите последовательно a > ९ Панель управления > Голосовая почта.

На экране может появиться запрос на сохранение номера телефона голосовой почты. Если вы не знаете свой номер системы голосовой почты, обратитесь к оператору сотовой связи.

**Примечание.** В этом номере нельзя сохранять символы p (пауза), w (ожидание) или n (номер). Если необходимо сохранить номер голосовой почты с этими символами, создайте для него запись справочника. Впоследствии обращаться к голосовой почте можно будет с помощью этой записи.

# Другие функции

## Дополнительные функции вызова

#### **Функции**

#### **Международные вызовы**

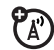

Если необходимо сделать международный звонок, нажмите и удерживайте клавишу  $\textcircled{\textsf{0}}$ , чтобы ввести код выхода на международную связь (ему предшествует +). После этого введите код страны и номер телефона.

#### **Функции**

#### **Удержание вызова**

Нажмите последовательно Опции

> Удержать на линии, чтобы поставить все активные вызовы на удержание.

#### **Отключение микрофона**

Нажмите клавишу Выкл. зв. (если она существует) или Опции > Выкл. зв., чтобы отключить микрофон для всех активных вызовов.

#### **Ожидание вызова**

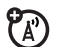

Если во время разговора поступает второй вызов, раздается сигнал оповещения.

Нажмите **©**, чтобы ответить на новый вызов.

- **•** Чтобы переключиться между вызовами, нажмите клавишу Принять.
- **•** Чтобы соединить два вызова в конференц-связь, нажмите последовательно Опции
	- > Соединить вызовы.
- **•** Чтобы завершить отложенный вызов, нажмите Опции
	- > Завершить удерж. выз.

#### **Функции**

Чтобы включить или отключить функцию ожидания вызова, нажмите последовательно g  $>$   $\Im$  Панель управления  $>$  Настройки вызова  $> 0$ жидание вызова  $> 0$ жидание звонка или Ожидание видеовызова > Отметить или Снять м.

### **Конференц-связь**

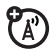

(A)

Во время разговора выполните следующие действия.

Наберите следующий номер, нажмите клавишу  $\textcircled{\textcircled{\small{c}}}$ , а затем нажмите последовательно Опции > Соединить вызовы.

#### **Передача вызова**

Во время разговора выполните следующие действия.

Нажмите последовательно Опции > Передача данных, наберите номер для передачи и нажмите  $\textcircled{\ }$ .

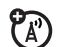

Чтобы настроить или отменить переадресацию вызовов, нажмите последовательно:

 $\boxed{\widehat{\omega}}$  >  $\Im$   $\Im$  Панель управления > Настройки вызова > Переадресация вызова

Выберите Голос, Видео, Факс или Данные, затем выберите тип вызова для переадресации и номер телефона, на который будет выполняться переадресация.

## Ограничение вызовов **Переадресация вызова** и сообщений

#### **Функции**

#### **Блокировка вызова**

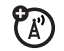

Ограничение входящих или исходящих вызовов.

Создайте ограничение на голосовые и видеовызовы, чтобы блокировать все вызовы, международные вызовы или все вызовы от абонентов, не входящих в домашнюю сеть.

 $\boxed{\odot}$  >  $\Im$   $\Im$  Панель управления > Настройки вызова > Блокировка вызова

#### **Блокировка вызовов и текстовых сообщений**

В списки заблокированных номеров (Kill Filter) можно добавлять номера телефона и контактов. Список заблокированных номеров блокирует все вызовы и текстовые сообщения, поступающие от какого-либо номера телефона или контакта.

Чтобы активировать список заблокированных номеров:

Hажмите последовательно @

 $>$   $\circledS$  Панель управления  $>$  Kill Filter

> вкладка Блокир.номера > Включить

Чтобы добавить номер телефона или контакт в список заблокированных номеров:

Hажмите последовательно @

- $>$   $\Im$  Панель управления  $>$  Kill Filter
- > вкладка Блокир.номера > Добавить.

#### **Функции**

#### **Разрешение вызовов и текстовых сообщений**

В списки заблокированных номеров (Kill Filter) можно добавлять номера телефона и контактов. Список разрешенных номеров разрешает только вызовы и текстовые сообщения, поступающие от какого-либо номера телефона или контакта. Чтобы активировать список разрешенных номеров: Hажмите последовательно a  $>$   $\Im$  Панель управления  $>$  Kill Filter > вкладка Разреш.номера > Включить Чтобы добавить номер телефона или контакт в список разрешенных номеров: Hажмите последовательно @  $>$   $\circledS$  Панель управления  $>$  Kill Filter  $>$  вкладка Разреш.номера > Создать.

## Контакты

Инструкции по сохранению записей в справочнике и вызову контактов см. на стр. [32.](#page-31-1)

#### **Функции**

#### **Назначение клавиши быстрого набора для записи справочника**

Клавиши с <sup>2</sup> по <sup>[9]</sup> можно связать с записями в телефонном справочнике. Тогда при нажатии и удержании клавиши на начальном экране можно выполнить голосовой вызов, видеовызов или отправить сообщение абоненту.

Hажмите последовательно @  $>$   $\Im$  Панель управления  $>$  Быстрый набор и назначьте клавишу.

**Использование клавиши быстрого набора для номера из справочника**

Чтобы **воспользоваться клавишей быстрого набора**, которая назначена той или иной записи справочника, достаточно нажать и удерживать эту клавишу, находясь на начальном экране.

#### **Изменение или удаление записи телефонного справочника**

Изменение номера, сохраненного в телефонном справочнике:

Hажмите последовательно @ > **W Контакты**, перейдите к нужной записи телефонного справочника и нажмите **Опции**. Можно выбрать Изменить контакт, Удалить или другие параметры.

**Подсказка.** Чтобы ввести первые буквы нужной записи в списке контактов, нажмите соответствующие клавиши телефона.

#### <span id="page-86-0"></span>**Функции**

#### **Настройка мелодии звонка для записи справочника**

Назначение мелодии звонка для записи справочника:

Hажмите последовательно [a] > **П Контакты** > запись, затем нажмите Опции > Изменить контакт > Мелодия звонка > *название мелодии*

*звонка*.

#### **Настройка изображения для записи справочника**

Чтобы назначить фотографию или изображение, которые будут отображаться при поступлении вызова от соответствующего абонента, нажмите последовательно:

ଲ > **আ Контакты** > *абонент*, затем нажмите Опции > Изменить контакт > Картинка > *название изображения*

#### **Назначение категории для записи справочника**

Hажмите последовательно a > A Контакты > *запись*, затем нажмите Опции > Изменить контакт > Категория

> *название категории*.

#### **Назначение категории для просмотра записей справочника**

Hажмите последовательно a

- $>$   $\nabla$  Контакты, затем нажмите Опции
- > Просм. категории > *название категории*

В создаваемой категории можно показать записи Все телеф. контакты.

#### **Функции**

#### **Создание списка рассылки**

Можно объединить несколько записей телефонного справочника в список рассылки, а затем отправить сообщение всем абонентам из этого списка. Чтобы создать такой список, нажмите последовательно:

 $\boxed{\odot}$  >  $\boxed{\mathbb{Q}}$  Контакты, затем нажмите Опции  $>$  Новая группа

#### **Сортировка списка контактов**

Чтобы задать порядок сортировки записей, нажмите последовательно:

|  |  |  |  |  | <b>@&gt; v Контакты</b> , затем нажмите <b>Опции</b> |  |
|--|--|--|--|--|------------------------------------------------------|--|
|--|--|--|--|--|------------------------------------------------------|--|

 $>$  Параметры  $>$  Сортировать по

#### **Копирование одной записи справочника**

Чтобы скопировать запись из памяти телефона на SIM-карту или обратно, нажмите последовательно:

ি > নে **Контакты**, перейдите к записи и нажмите Опции > Добавить в > SIMкарта или Опции > Скопир.в прилож.

#### **Копирование нескольких записей справочника**

Чтобы скопировать несколько записей из памяти телефона на SIM-карту или обратно, нажмите последовательно:

- $\boxed{\widehat{\varpi}}$  >  $\boxed{\mathbb{C}}$  Контакты, потом нажмите Опции
- > Отметить > Отметить, а затем Опции
- $>$  Добавить в  $>$  SIM карта или Опции
- $>$  Скопир. в прилож.

#### **Функции**

#### **Отправка записи справочника на другое устройство**

Чтобы отправить запись справочника на другой телефон, компьютер или устройство, нажмите последовательно:

ি > **W Контакты**, перейдите к записи и нажмите Опции > Отправить как.

Дополнительные сведения об отправке файлов через соединение Bluetooth см. на стр. [52.](#page-51-0)

## Обмен сообщениями

Сведения об основных функциях обмена сообщениями см. на стр. [36](#page-35-0). Параметры сообщения считываются телефоном с SIM-карты. При установке в телефон другой SIM-карты отправка и получение сообщений будет производиться для номера телефона на новой карте.

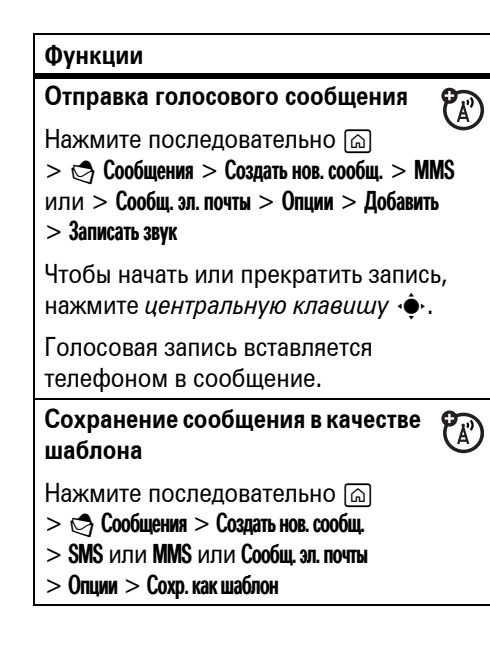

**Чтение сообщений и управление ими**

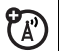

 $\boxed{\odot}$  >  $\bigcirc$  Сообщения > Сообщения

Чтобы Ответить, Переслать или Удалить сообщение, перейдите к сообщению и нажмите Опции.

Чтобы открыть сообщение, нажмите *центральную клавишу*  $\dot{\bullet}$ . Затем можно нажать Опции, чтобы использовать или сохранить в сообщении любые телефонные номера, адреса электронной почты, веб-узлы или файлы.

#### **Функции**

**Чтение сообщений электронной почты и управление ими**

 $\boxed{\odot}$  >  $\mathfrak{S}$  Сообщения > Эл. почта

Чтобы Ответить, Переслать или Удалить сообщение электронной почты, перейдите к нему и нажмите Опции.

Чтобы открыть сообщение электронной почты, нажмите *центральную клавишу*  $\cdot \hat{\bullet}$ . Затем можно нажать **Опции**, чтобы использовать или сохранить в сообщении любые телефонные номера, адреса электронной почты, веб-узлы или файлы.

### **Сохранение объектов сообщения**

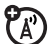

 $P_A$ 

Перейдите к мультимедийному сообщению или перейдите к объекту в сообщении, затем нажмите Опции  $>$  Хранить.

#### **Изменение параметров электронной почты**

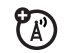

Телефон позволяет изменять параметры подключений электронной почты. Чтобы использовать электронную почту, необходимо сохранить Имя учетной записи: и подробные сведения электронной почты:

 $\boxed{\widehat{\omega}} >$   $\spadesuit$  Сообщения, затем нажмите Опции > Параметры > Учетн.зап.эл.почты.

Если вы используете несколько учетных записей электронной почты, выберите учетную запись, которую необходимо изменить.

#### **Функции**

Появится список параметров электронной почты. Здесь следует сохранить Имя учетной записи: и подробные сведения.

**Примечание.** Чтобы создать новую учетную запись, выберите Опции > Создать в списке Учетн.зап.эл.почты. Для каждой учетной записи на дисплее отображается своя папка, если последовательно нажать  $\boxed{6}$  >  $\odot$  Сообщения > Эл. почта.

## Параметры устройства

#### **Функции**

#### **Расположение**

Для установки расположения часового пояса нажмите последовательно:

 $\boxed{\odot}$  >  $\frac{\odot}{\odot}$  Панель управления > Устройство

> Местонахождение

#### **Язык**

Чтобы выбрать язык отображения меню, нажмите последовательно:

 $\boxed{\widehat{\omega}} > \Im$  Панель управления  $>$  Устройство > Выберите язык

**Функции**

#### **Общий сброс**

**Внимание!** В результате общего сброса можно **удалить из памяти телефона все введенные пользователем данные** (включая контакты и записи календаря) **и загруженное пользователем содержимое** (включая приложения, фотографии и аудиофайлы), которое хранится в памяти телефона. Восстановить удаленные данные невозможно.

 $\boxed{\widehat{\omega}} > \Im$  Панель управления  $>$  Устройство > Восстан. завод. уст.

#### **Мастер сохранения**

Для просмотра и освобождения места в памяти нажмите последовательно:

 $\boxed{\odot}$  >  $\mathbb{Q}$  Панель управления > Мастер сохран.

## Время и стоимость разговора

**Время подключения к сети** — это время, истекшее с момента входа в сеть компании-оператора сотовой связи и до момента завершения разговора нажатием клавиши **©**. Сюда входит время, в течение которого звучат сигнал "занято" и звонок.

**Время подключения к сети, которое отслеживается с помощью сбрасываемого таймера, может не совпадать со временем, за которое взимает плату оператор сотовой связи. По вопросам, связанным с оплатой, следует обращаться к оператору сотовой связи.**

#### **Функции**

#### **Время вызовов**

Чтобы просмотреть значения счетчиков времени вызова, нажмите

 $\boxed{\odot}$  >  $\heartsuit$  Панель управления > Настройки вызова

> Таймеры разговоров

последовательно:

**Счетчик времени входящих вызовов**

Чтобы просмотреть сведения о продолжительности или стоимости во время вызова, нажмите последовательно:

 $\lceil \widehat{\alpha} \rceil > \mathbb{S}$  Панель управления > Настройки вызова > Таймер разговора

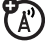

ೡ

#### **Стоимость вызовов**

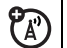

Чтобы просмотреть сведения о стоимости вызовов, нажмите последовательно:

 $\boxed{\widehat{\omega}}$  >  $\Im$   $\Im$  Панель управления > Настройки вызова > Оплата вызовов

### Сеансы передачи

### данных

Сведения о подключении телефона с помощью USB-кабеля см. на стр. [59](#page-58-0).

#### **Функции**

#### **Передача данных**

Подключите телефон к устройству, а затем выполните вызов с помощью соответствующего приложения, установленного на устройстве.

 $\textcircled{\tiny{\textcircled{\tiny{R}}}}$ 

 $\circledS$ 

#### **Прием данных**

Подключите телефон к устройству, а затем ответьте на вызов с помощью соответствующего приложения, установленного на устройстве.

#### **Настройка удаленной синхронизации**

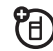

 $\mathfrak{P}_\mathbb{A}$ 

С помощью Интернета можно синхронизировать записи телефонного справочника и ежедневника с учетной записью электронной почты на сервере Microsoft® Exchange 2003.

Вам нужно знать **имя пользователя** и **пароль** учетной записи, **имя сервера** Microsoft® Exchange и **доменное имя пользователя**. Убедитесь, что в учетной записи электронной почты включен параметр **Mobility** и что у оператора сотовой связи включена **услуга обмена данными**.

#### **Функции**

### **Использование удаленной синхронизации**

После настройки партнера удаленной синхронизации можно создать расписание автоматической синхронизации телефона с учетной записью.

शि

 $\mathcal{C}_\mathbb{A}$ 

Для составления графика синхронизации нажмите последовательно g

 $>$   $\blacktriangleright$  Возможн. подключ.  $>$  Удал. синхронизация

## Сеть

#### **Функции**

#### **Сетевые параметры**

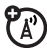

Чтобы просмотреть сведения о сети и настроить сетевые параметры, нажмите последовательно:

 $\boxed{\widehat{\omega}}$  >  $\Im$  Панель управления > Сетевые подключ.

#### **Функции**

### **Обновление устройства**

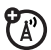

Оператор связи может отправлять обновления программного обеспечения для вашего телефона. При получении обновления программного обеспечения для телефона можно загрузить его и установить позже. Чтобы установить загруженное программное обеспечение, нажмите последовательно:

### $\boxed{\widehat{\omega}} > \Im$  Панель управления  $>$  Устройство > Управл. устройством

**Примечание.** Чтобы быть уверенным в том, что данные не будут потеряны, можно скопировать данные на карту памяти (см. стр. [105\)](#page-104-0) или на компьютер (см. стр. [59\)](#page-58-1).

## Календарь

#### **Функции**

#### **Добавление в календарь нового события**

В календаре телефона можно сохранять события (Встреча, Напоминание, Событие, занимающее весь день и Годовщина).

කි > ව<mark>ා План мероприятий</mark>, перейдите к дате, нажмите клавишу  $\hat{\bullet}$  и нажмите Опции > Новое

### **Просмотр событий календаря**

Чтобы просмотреть или изменить описание события или задачи, нажмите:

രി >  $\varpi$  План мероприятий, перейдите к дате и нажмите  $\ddot{\bullet}$ 

#### **Функции**

#### **Напоминание о событии**

При получении напоминания о событии, выполните одно из следующих действий:

чтобы просмотреть подробности события, нажмите клавишу Просм.;

чтобы закрыть напоминание, нажмите клавишу Назад.

#### **Отправка события календаря на другое устройство**

Отправка события из календаря на другой телефон, компьютер или устройство:

 $\boxed{\odot}$  >  $\boxed{\overline{\eta}}$  План мероприятий, перейдите к дате, нажмите клавишу  $\hat{\bullet}$ , перейдите к событию и нажмите Опции

> Отправить эту категорию

## Инструменты

#### **Функции**

### **Установка будильника**

Hажмите последовательно @

- $> 15$  Инструменты  $> 10$ ремя  $> 10$ одъем! или
- > Обед или > Вечер > Опции > Редакт.

### **Выключение будильника**

При срабатывании будильника выполните следующие действия:

Чтобы отключить сигнал будильника, нажмите клавишу **Готово** или **[©]**.

Чтобы установить задержку, нажмите клавишу Повтор.

**Примечание.** Клавиша Повтор доступна только в том случае, если телефон включен в момент срабатывания будильника.

### **Задачи**  $\boxed{\widehat{\omega}}$  >  $\boxed{\widehat{\mathfrak{R}}}$  Инструменты > Дела **Функции**

**Калькулятор**

 $\boxed{\widehat{\omega}}$  >  $\Im$  Инструменты > Калькулятор

**Записная книжка**

 $\boxed{\widehat{\omega}}$  >  $\Im$  Инструменты > Блокнот

**Диспетчер файлов**

 $\boxed{\widehat{\omega}}$  >  $\boxed{\widehat{\omega}}$  Инструменты > Диспетчер файлов

## Безопасность

#### **Функции**

### **PIN-код SIM-карты**

**Примечание.** Некоторые операторы сотовой связи требуют ввода дополнительного кода разблокирования. Чтобы ввести дополнительный код разблокирования, введите \*\*057\*, а затем введите код, предоставленный оператором сотовой связи.

**Внимание!** Если три раза подряд ввести неверный PIN-код, то SIM-карта будет заблокирована, а на дисплее появится сообщение SIM-карта заблокирована.

#### **Функции**

Чтобы заблокировать или разблокировать SIM-карту и/или изменить коды PIN1 и PIN2, нажмите последовательно:

 $\boxed{\widehat{\omega}}$  >  $\Im$   $\Im$  Панель управления > Безопасн.  $>$  PIN-код SIM-карты

## Изображения, видеозаписи и игры

Подробные сведения о камере см. на странице [39.](#page-38-0)

#### **Функции**

#### **Просмотр, удаление и управление мультимедийными файлами**

Для управления фотографиями, изображениями, анимациями, видеозаписями, звуками и мелодиями звонка и музыкальными файлами нажмите последовательно:

 $\boxed{\widehat{\omega}}$  >  $\boxed{\blacktriangleright}$  Медиа-студия > Галерея мультимедиа > *вкладка*

Для просмотра файла выделите его в списке и нажмите *центральную клавишу* $\cdot \bullet$ **. Чтобы удалить** файл и выполнить другие действия, нажмите Опции.

#### **Функции**

#### <span id="page-100-1"></span>**Загрузка объектов с веб-страницы**  $P_A$

Чтобы загрузить изображение, звук или мелодию звонка либо другой объект с веб-страницы, выполните следующие действия:

 $\boxed{\odot}$  >  $\bigcirc$  Интернет, перейдите к странице, на которой имеется ссылка на файл, перейдите к ссылке и выберите ее.

#### <span id="page-100-0"></span>**Загрузка игры или приложения**

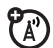

Игру и приложение Java™ можно загрузить так же, как изображения и другие объекты.

 $\boxed{\odot}$  >  $\bigcirc$  Интернет, перейдите к странице, на которой имеется ссылка на файл, перейдите к ссылке и выберите ее.

#### **Установка или удаление**

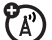

Чтобы установить или удалить приложение, просто перейдите к приложению, выбрав SS Панель управления > Установить или Удалить, и нажмите  $\mu$ ентральную клавишу  $\ddot{\bullet}$ .

### **Запуск игры или приложения**

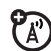

Чтобы запустить игру или приложение Java™, просто перейдите к игре или приложению в основном меню или выберите  $\clubsuit$  Игры и нажмите  $\mu$ ентральную клавишу  $\ddot{\bullet}$ .

## Режим "В самолете"

#### **Функции**

#### **Режим "В самолете"**

Чтобы предотвратить подключение телефона к сотовой сети, его следует перевести в режим "В самолете". Этот режим позволяет воспроизводить музыкальные файлы, использовать игры и другие приложения на борту самолета, не создавая помех для радионавигационного оборудования самолета.

**Примечание.** Использование беспроводных соединений Bluetooth $^{\circledR}$ невозможно, когда включен Режим В самолете.

Нажмите и удерживайте клавишу **[©]**, пока не появится меню питания, и выберите Режим В самолете.

## Дополнительные возможности Bluetooth

Устройство считается *распознанным* после успешной установки связи с ним (см. стр. [53](#page-52-0)).

#### **Функции**

**Изменение имени телефона**

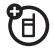

 $\boxed{\odot}$  >  $\boxed{\mathscr{C}}$  Возможн. подключ. > Bluetooth > вкладка Имя моего телефона:

### **Доступ к телефону с других устройств**

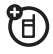

Чтобы разрешить обнаружение телефона устройством Bluetooth, нажмите последовательно:

 $\lceil \widehat{\alpha} \rceil > \mathcal{C}$  Возможн. подключ. > Bluetooth > Доступность для других устройств

#### **Функции**

#### **Включение экономичного режима**

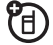

 $\boxed{\widehat{\omega}}$  >  $\boxed{\mathscr{P}}$  Возможн. подключ. > Bluetooth

> Включить экономичный режим

**Подсоединение к распознанному устройству**

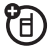

Чтобы подключить телефон к обнаруженному устройству, нажмите последовательно:

 $\boxed{\odot}$  >  $\boxed{\mathscr{P}}$  Возможн. подключ. > Bluetooth > вкладка Мои устройства: > *имя устройства*

**Отключение гарнитуры или устройства громкой связи**

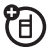

 $\boxed{\widehat{\omega}} > 0$  Возможн. подключ.  $>$  Bluetooth > вкладка Включ. аудиоустр-ва:

Перейдите к имени устройства и нажмите Опции > Отключить.

**Переключение на гарнитуру или устройство громкой связи во время разговора по телефону**

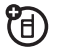

Во время разговора по телефону нажмите Опции > Аудио > *имя устройства*, чтобы переключиться на обнаруженную гарнитуру или автомобильный комплект.

#### **Функции**

#### **Копирование мультимедийных объектов на другое устройство**

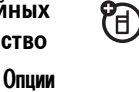

Выберите объект, нажмите Опции  $> 0$ тправить как  $> 0$ luetooth и выберите имя устройства. Копирование некоторых файлов, защищенных авторскими правами, невозможно.

## Карта памяти

Основные сведения о карте памяти см. на стр. [29](#page-28-0).

#### **Функции**

#### <span id="page-104-0"></span>**Просмотр и редактирование данных на карте памяти**

Для просмотра файлов, сохраненных на карте памяти и на вашем телефоне, откройте список файлов, например ब

 $>$   $\mathbb{R}$  Инструменты  $>$  Диспетчер файлов,

нажмите левую или правую клавишу для выбора вкладки телефона или карты памяти и нажмите клавишу вверх или вниз, чтобы выбрать папку.

#### **Функции**

Чтобы скопировать или переместить файл из памяти телефона на карту памяти, выделите его в списке и нажмите Опции > Редакт. > Скопировать в или Переместить в > вкладка Карта памяти > папка > Копир. или Переместить. Копирование и изменение некоторых файлов, защищенных авторскими правами, невозможно.

#### **Название карты памяти, объем свободной памяти и другая информация**

Чтобы просмотреть такие сведения, как **название карты, объем свободной памяти** и другую информацию, нажмите последовательно:

 $\boxed{\widehat{\omega}} > \Im$  Панель управления  $>$  Устройство

> Мастер сохран.

#### **Переименование карты памяти**

I Инструменты > Диспетчер файлов > вкладка Карта памяти > Опции > Редакт. > Переименовать

# Защищенное

### содержимое

#### **Функции**

#### **Хранение и использование защищенного содержимого**

При попытке воспроизведения файла, защищенного авторскими правами, может появиться предложение загрузить лицензию. Некоторые лицензии позволяют воспроизводить файл только ограниченное число раз или в течение ограниченного срока.

#### **Функции**

Например, лицензия может разрешать воспроизвести содержимое пять раз или использовать его в течение трех дней.

Отправка, копирование и изменение файлов, защищенных авторскими правами, невозможны.

Сведения о загрузке файла см. на стр. [101.](#page-100-1) Чтобы активировать загруженные файлы, которые защищены авторскими правами, просто откройте файл.

#### **ЭТА МОДЕЛЬ СООТВЕТСТВУЕТ МЕЖДУНАРОДНЫМ СТАНДАРТАМ ПО ДОПУСТИМОМУ УРОВНЮ ИЗЛУЧЕНИЯ РАДИОВОЛН**

Ваш мобильный телефон - это передатчик и одновременно приёмник радиоволн. Он разработан таким образом, чтобы не превышался допустимый уровень излучения радиоволн, установленный международными стандартами. Эти стандарты были разработаны независимой научной организацией - Международным комитетом по защите от неионизирующей радиации (ICNIRP), и в них определены нормы, необходимые для безопасной эксплуатации устройств всеми пользователями, независимо от их возраста и состояния здоровья.

Для установления соответствующих норм использовалась специальная единица измерения, известная как «удельный коэффициент поглощения» (SAR). Предельное значение коэффициента SAR для мобильных устройств общего пользования, по стандартам ICNIRP, составляет 2 Вт/кг, а максимальное значение SAR для данного телефона при тестировании в положении в непосредственной близости к уху составило 1,13 Вт/кг1. Так как мобильные устройства предлагают широкий диапазон функций, они также могут использоваться и в других положениях, например, на теле (см. настоящее Руководство пользователя2). В этом случае максимальное значение коэффициента SAR, полученное в результате тестирования, составило 0,68 Вт/кг1.

Так как коэффициент SAR измеряется на самой высокой мощности устройств, фактическое значение SAR при работе данного устройства, как правило, будет несколько ниже указанных выше цифр. Это объясняется, прежде всего, тем, что в устройстве автоматически изменяется уровень мощности, чтобы подключение к сети происходило на минимально возможном уровне.

Хотя уровень коэффициента SAR в различных моделях телефонов и в разных положениях может отличаться, в каждом случае этот уровень будет соответствовать государственным требованиям к безопасному уровню излучения. Обратите внимание, что данная модель может быть усовершенствована, и тогда в новых моделях значение коэффициента SAR

будет иным. Однако в любом случае при разработке всегда уделяется особое внимание тому, чтобы SAR находился в пределах установленного стандартами допустимого уровня.

Всемирная организация здравоохранения (ВОЗ) подтвердила, что предоставленная здесь научная информация не предполагает приведения дополнительных инструкций по мерам безопасности при работе с мобильными устройствами. При этом, для того чтобы снизить уровень облучения, специалисты ВОЗ рекомендовали ограничить длительность разговоров или воспользоваться устройствами громкой связи, позволяющими говорить по телефону на расстоянии от головы и тела.
Дополнительную информацию можно найти на веб-сайте Всемирной организации здравоохранения (http://www.who.int/emf) или компании Motorola, Inc.

(http://www.motorola.com/rfhealth).

- 1. Испытания проводятся в соответствии с международными стандартами тестирования. В предельное значение заложен достаточный резерв безопасности, обеспечивающий дополнительную защиту пользователям и учитывающий погрешности при измерениях. Дополнительные сведения можно получить из протокола тестирования компании Motorola, описания процедуры анализа и информации о диапазоне погрешности измерения для данного устройства.
- 2. Вопросы эксплуатации телефона в положении «у тела» рассматриваются разделе **Техника безопасности и общая информация**.

## Информация Всемирной организации здравоохранения

Современная наука не располагает данными о необходимости принятия специальных мер предосторожности при пользовании мобильными телефонами. Если вас беспокоит этот вопрос, можно сократить воздействие радиочастотного излучения на вас или ваших детей путем ограничения длительности звонков или используя устройства громкоговорящей связи, чтобы не подносить сотовый телефон к голове или телу.

Источник: Информационный бюллетень ВОЗ № 193

Дополнительная информация: http://www.who.int./peh-emf

# Предметный указатель

#### **A-Z**

[Bluetooth 53](#page-52-0) включение [экономичного](#page-102-0) режима 103 доступ к телефону с других [устройств](#page-102-1) 103 [изменение](#page-102-2) имени телефона 103 [отключение](#page-103-0) гарнитуры или устройства громкой связи 104

#### DRM

хранение и [использование](#page-105-0) защищенного содержимого 106 PIN-код [31,](#page-30-0) [100](#page-99-0) SIM-[карта](#page-25-0) 26, [31,](#page-30-0) [100](#page-99-0) USB-[кабели](#page-58-0) 59

## **А**

[аккумулятор](#page-26-0) 27 продление срока службы [аккумулятора](#page-26-1) 27 [аксессуар](#page-24-0) 25 [аксессуары](#page-24-0) 25 [анимация](#page-100-0) 101

#### **Б**

блокировка SIM-[карта](#page-99-0) 100 [блокировка](#page-84-0) вызовов и текстовых сообщений 85 [будильник](#page-98-0) 99 [быстрый](#page-85-0) набор 86

#### **В**

ваш номер [телефона](#page-32-0) 33 ввод [текста](#page-66-0) 67 веб-[обозреватель](#page-55-0) 56 видеовызов [завершение](#page-34-0) 35 [видеозапись](#page-41-0) 42 [видеокамера](#page-41-0) 42

дополнительная функция 25 лополнительный объектив камеры 1 дополнительные функции вызова 82

## $\overline{\mathbf{3}}$

завершение видеовызова 35 завершение вызова 31, 32, 64 загруженные файлы в сообщениях 91 с веб-страниц 101 задача 98 залачи 99 закрытие 31 записная книжка 99 зарядка аккумулятора 29 заставка 75

#### Г

галерея мультимедийного содержимого 45 главное меню 3.65 гнездо для подключения аксессуаров 2 гнездо карты памяти 2 голосовая почта 80 голосовое сообщение 90 графический код 79 громкоговоритель 72 громкость 71, 74 громкость звонка 71 громкость звука в трубке 71

#### Д

дата, установка 76 диктофон 51 диспетчер файлов 99 лисплей 3

включение или

выключение 30

воспроизведение

вилеозаписей 51

время, установка 76

вспышка камеры 2 входящий вызов

таймеры 94

входящие вызовы 78 выдвижная панель 31, 32

RH3OR

блокировка 84 выполнение 31 завершение 31, 32, 64 ожидание 83 ответ 32, 77 переадресация 84 таймеры 94 выключение будильника 99 выполнение вызова 31

клавиатура блокирование и [разблокирование](#page-71-1) 72 клавиша [видеовызова](#page-0-0) 1 клавиша [включения](#page-30-0) 31 [клавиша](#page-0-0) вызова 1, [32](#page-31-0) [клавиша](#page-0-0) вызова меню 1 клавиша [завершения](#page-0-0) разговора [1,](#page-0-0) [31,](#page-30-3) [32,](#page-31-1) [64](#page-63-0) [клавиша](#page-0-0) камеры 1 клавиша [медиаплеера](#page-0-0) 1 клавиша [начального](#page-62-0) меню 63 клавиша [перемещения](#page-0-0) [1,](#page-0-0) [25,](#page-24-2) [41,](#page-40-0) [44,](#page-43-0) [63](#page-62-1) клавиша [удаления](#page-0-0)/ возврата 1 клавиши [регулировки](#page-0-0) [громкости](#page-0-0) 1

индикатор [сообщения](#page-36-0) [37,](#page-36-0) [67](#page-66-3) индикатор уровня заряда [аккумулятора](#page-66-4) 67 [индикатор](#page-65-4) уровня сигнала 66 [индикаторы](#page-64-2) состояния 65 [инструменты](#page-98-5) 99 [интернет](#page-55-0) 56, [101](#page-100-2) информация ВОЗ 110 [исходящие](#page-77-0) вызовы 78

## **К**

[кабели](#page-58-0) 59 [календарь](#page-97-1) 98 [калькулятор](#page-98-6) 99 [камера](#page-38-0) 39 карта [памяти](#page-28-1) 29 [переименование](#page-105-1) 106 [сведения](#page-104-0) 105 [категории](#page-87-0) 88

звонок по номеру [неотвеченного](#page-78-1) вызова 79 звуки и [мелодии](#page-73-1) 74 [звуковые](#page-46-0) MP3-файлы 47 [значки](#page-64-1) меню 65

#### **И**

игры [101,](#page-100-2) [102](#page-101-0) [изображение](#page-100-0) 101 индикатор [Bluetooth 66](#page-65-0) индикатор [включения](#page-1-0) камеры 2 [индикатор](#page-65-1) вызовов 66 индикатор [голосового](#page-66-1) [сообщения](#page-66-1) 67, [81](#page-80-0) [индикатор](#page-66-2) звукового режима 67 [индикатор](#page-65-2) роуминга 66 [индикатор](#page-65-3) сети 66

номер телефона 33 номер экстренного вызова 80 номер. См. номер телефона

## $\Omega$

обмен объектами 54 обновление программного обеспечения 97 обновления для телефона 62 общий сброс 93 оповещения о сообщениях 74 определитель номера 79, 87 основной объектив камеры 2 ответ на вызов 32, 77 отключение микрофона 82 открывание 31

мелодии звонка голосового **вызова** 74 меню 65 музыкальный маршрутизатор 50 мультимедийное сообшение 91

## н

набор номера телефона 31 надстройки 34, 64, 75 название карты памяти объем свободной памяти другая информация 105 напоминание о событии 98 начальный экран 3, 25, 34, 64 настройка 75

код звонка 79, 87 код изображения 87 компьютер 59 KOHTAKTH 86 SIM-карта 39 память телефона 39 конференц-связь 83 копирование файлов 54 крышка аккумуляторного отсека 2 крышка, закрывающая доступ к SIM-карте 2

## Л

лицензии 106

#### M

мастер сохранения 93 медиаплеер 47 медиастудия 39

#### $\mathbf{u}$

параметры устройства 93 переадресованные **ВЫЗОВЫ 84** передача вызова 83 повторный набор 79 подключение 59 подсоединение к другому устройству 53 последние вызовы 78 префикс международных номеров 82 прием данных 95 приложение 102 приложения Java 101 программные клавиши 1, 65, 75 прокрутка вкладок 64 профили 73

#### P

разблокирование SIM-карта 100 разрешение вызовов и **ТАКСТОВЫХ** сообшений 85 расположение 93 режим "В самолете" 102 режим ввода текста iTAP 69 режим ввода текста путем нажатий 70

## $\mathsf{C}$

сеанс передачи данных 95 сетевые параметры 97 сигнал оповещения отключение 71, 78 символьный режим ввода 71 синхронизация 96

синхронизация. См. соединение Bluetooth служба сообщений 36 событие 98 соединение Bluetooth записи справочника 89 запись календаря, отправка 98 индикатор 53, 54 описание 52 соединение. См. соединение **Bluetooth** сообщение 90, 91 сообщение о блокировке **SIM-карты 30, 100** сообщение о входящем **BH3OBA** 79 сообщение о разрядке аккумулятора 67

сообщение электронной почты [параметры](#page-91-0) 92 чтение и [управление](#page-90-2) 91 [сохранение](#page-32-0) вашего номера телефона 33 список [рассылки](#page-87-1) 88 стоимость,

[отслеживание](#page-94-2) 95

## **Т**

[таймеры](#page-93-1) 94 текстовое [сообщение](#page-90-1) 91 [телефонный](#page-32-1) номер. См. номер телефона [тема](#page-73-4) 74 [темы](#page-75-1) 76 тип [звонка](#page-73-5) 74

#### **У**

[удаление](#page-101-2) 102 удаленная [синхронизация](#page-95-0) 96 [удержание](#page-81-3) вызова 82 [установка](#page-101-3) 102 [установка](#page-25-1) SIM-карты 26 установка [аккумулятора](#page-27-0) 28

## **Ф**

файлы, [являющиеся](#page-105-2) объектом авторского права 106 [факсимильный](#page-94-1) вызов 95 [фон](#page-74-4) 75 [фотография](#page-38-0) 39, [101](#page-100-0)

## **Ц**

[центральная](#page-0-0) клавиша 1, [63](#page-62-1) [центральная](#page-24-2) клавиша выбора 25

#### **Ч**

[числовой](#page-70-5) режим ввода 71

#### **Ш**

шаблон [сообщения](#page-89-1) 90

#### **Я**

[язык](#page-92-4) 93 [яркость](#page-74-0) экрана 75